**Česká zemědělská univerzita v Praze**

**Provozně ekonomická fakulta**

**Katedra informačního inženýrství**

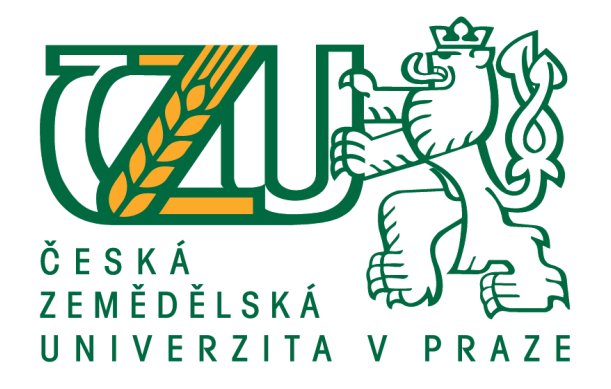

**Bakalářská práce**

**Open-source řešení elektronického obchodu**

**Soňa Šmorancová**

**© 2018 ČZU v Praze**

# ČESKÁ ZEMĚDĚLSKÁ UNIVERZITA V PRAZE

Provozně ekonomická fakulta

# ZADÁNÍ BAKALÁŘSKÉ PRÁCE

Soňa Šmorancová

Provoz a ekonomika

Název práce

Open-source řešení elektronického obchodu

Název anglicky

**Open-source e-commerce solution** 

# Cíle práce

Cílem práce je analýza použitelnosti Open-source obchodů pro enterprise zákazníky na základě následujících atributů:

- 1. Stabilita a výkon tisíce zákazníků za den, přes milion za měsíc).
- 2. Snadná rozšiřitelnost a možnost přizpůsobení (customizace).
- 3. Integrovatelnost s okolními systémy (produktový katalog, skladové zásoby....)
- 4. Použitá technologie (java vs. php vs .Net atd)
- 5. Licence a cena

Na základě analýzy navrhněte optimální variantu. Práci průběžně konzultujete s specialisty z firmy NESS Czech Republic s.r.o.

#### **Metodika**

Metodika bakalářské práce je založena na podrobné analýze existujících open source elektronických obchodech. Bude provedena na základě studia odborné literatury a již existujících softwarových řešení. Znalosti nabyté studiem budou zhodnoceny a na jejich základě bude definován současný stav open-source elektronických obchodů, jejich klady a nedostatky. Porovnáním rozdílů a nedostatků současných open-source elektronických obchodů vznikne seznam funkcionalit, které by měl ideální open-source elektronických obchodů umožnit. Výsledné zjištění a doporučení kritiky zhodnoťte s odborníky firmy NESS Czech Republic  $S.T.O.$ 

#### Doporučený rozsah práce

40 str

#### Klíčová slova

Open source, E-commerce, Internetový obchod, Analýza

# Doporučené zdroje informací

Kim Goodwin (Author), Alan Cooper (Foreword): Designing for the Digital Age: How to Create Human-Centered Products and Services, ISBN-13: 978-0470229101

# Předběžný termín obhajoby  $2017/18$  LS - PEF

Vedoucí práce Ing. Josef Pavlíček, Ph.D.

Garantující pracoviště Katedra informačního inženýrství

Elektronicky schváleno dne 23. 2. 2018

Ing. Martin Pelikán, Ph.D. Vedoucí katedry

Elektronicky schváleno dne 23. 2. 2018

Ing. Martin Pelikán, Ph.D. Děkan

V Praze dne 11, 03, 2018

# **Čestné prohlášení**

Prohlašuji, že svou bakalářskou práci "Open-source řešení elektronického obchodu" jsem vypracovala samostatně pod vedením vedoucího bakalářské práce a s použitím odborné literatury a dalších informačních zdrojů, které jsou citovány v práci a uvedeny v seznamu použitých zdrojů na konci práce. Jako autorka uvedené bakalářské práce dále prohlašuji, že jsem v souvislosti s jejím vytvořením neporušila autorská práva třetích osob.

V Praze dne 14. března 2018

#### **Poděkování**

Ráda bych touto cestou poděkovala Ing. Josefu Pavlíčkovi Ph.D. za odborné vedení bakalářské práce, přínosné připomínky, cenné rady a za čas, který mi věnoval. Dále bych ráda poděkovala svému příteli za pomoc a podporu při psaní této práce. Mé poděkování patří též rodině za velikou podporu a motivaci v celém průběhu studií.

# **Open-source řešení elektronického obchodu**

### <span id="page-5-0"></span>**Souhrn**

Tato bakalářská práce se zabývá problematikou spojenou s internetovými obchody, které jsou řešeny open-source. Práce je rozdělena na teoretická východiska a vlastní práci. V části teoretická východiska je na základě dat získaných z literárních a internetových zdrojů detailně řešena problematika vztahující se ke spuštění internetového obchodu a jeho provozu. Dále jsou prozkoumány příslušné aplikace a jejich vlastnosti jako funkcionalita obchodu, rozšiřitelnost pomocí modulů, integrovatelnost s okolním softwarem nebo implementace grafických šablon.

V druhé části práce je vybrán jeden konkrétní open-source obchod, který je nainstalován, nakonfigurován a uveden do provozu. Jednotlivé kroky jsou podrobně popsány a mohou být využity v praxi. Vlastní práce je završena přibližnou kalkulací nákladů, které se s obchodem i přes jeho open-source řešení pojí.

#### <span id="page-5-1"></span>**Klíčová slova**

Open-source, Internetový obchod, Analýza, E-commerce, Internet, Rozšiřitelnost, Integrace

# **Open-source e-commerce solution**

#### <span id="page-6-0"></span>**Summary**

This bachelor thesis deals with issue of online commerce solutions which are released open-source. This work is separated into theoretical and practical part. Theoretical section, based on information obtained from literary and internet sources, deals with necessary steps to launch own e-commerce. Applications are investigated for their properties, extensibility with modules, integration with surrounding software, or implementation of graphic templates.

Practical section is based on the results of theoretical section. One specific store is selected, installed, configured and started up. Individual steps are deeply described and ready for practical use. This section is completed by an approximate price calculation of costs which are necessary even it is open-source solution.

#### <span id="page-6-1"></span>**Key words:**

Open-source, E-shop, Analysis, E-commerce, Internet, Extensibility, Integrability

# <span id="page-7-0"></span>Obsah

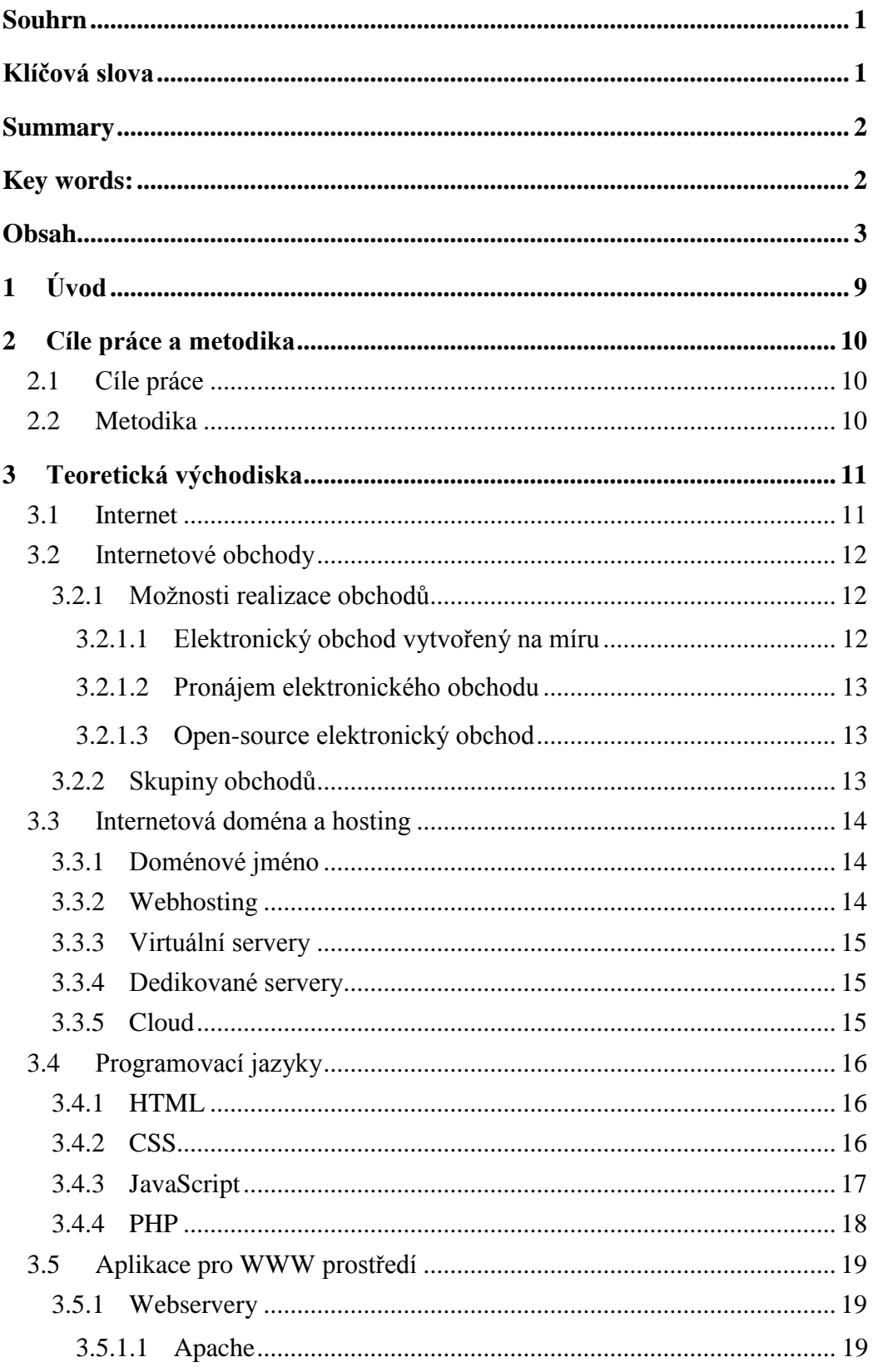

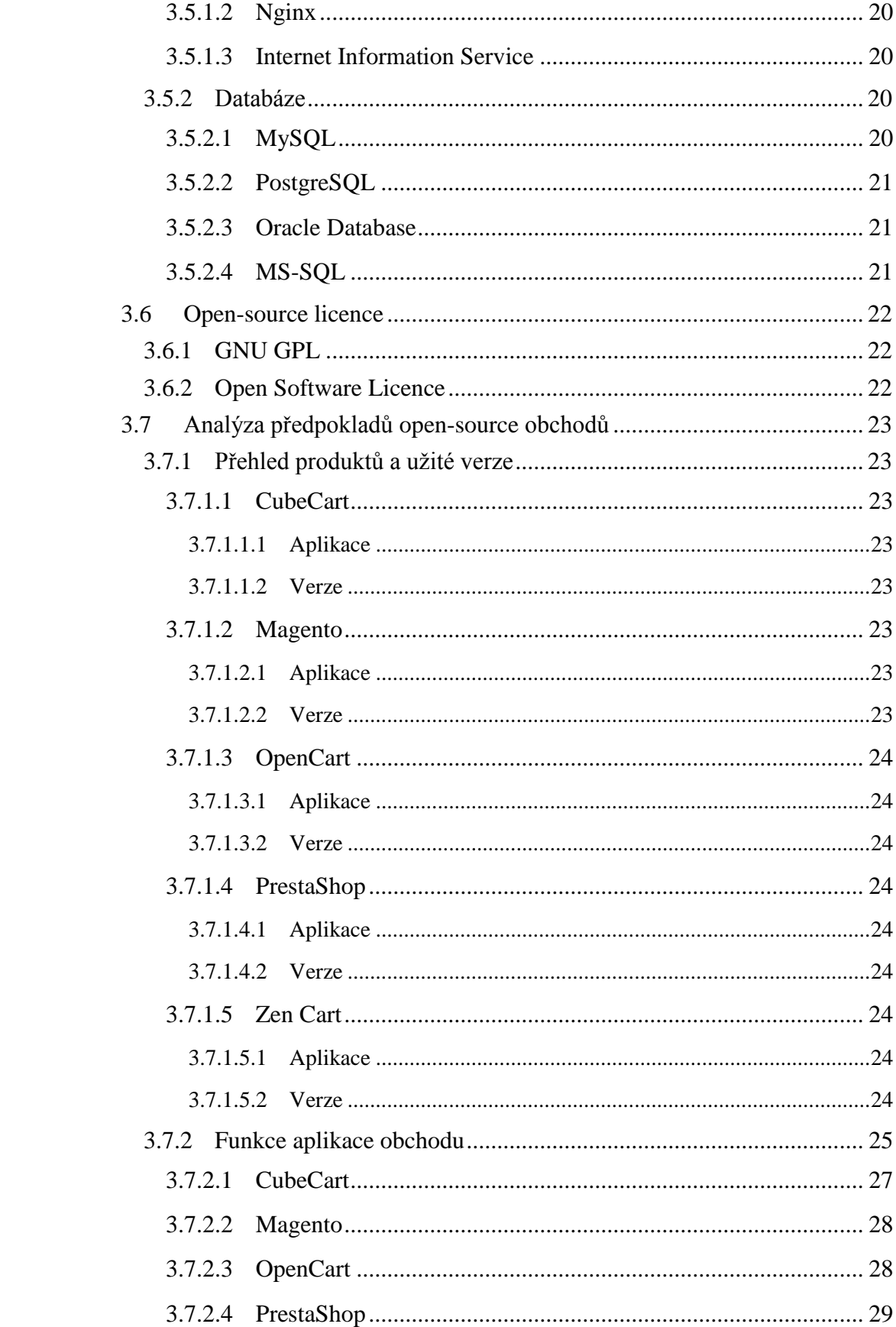

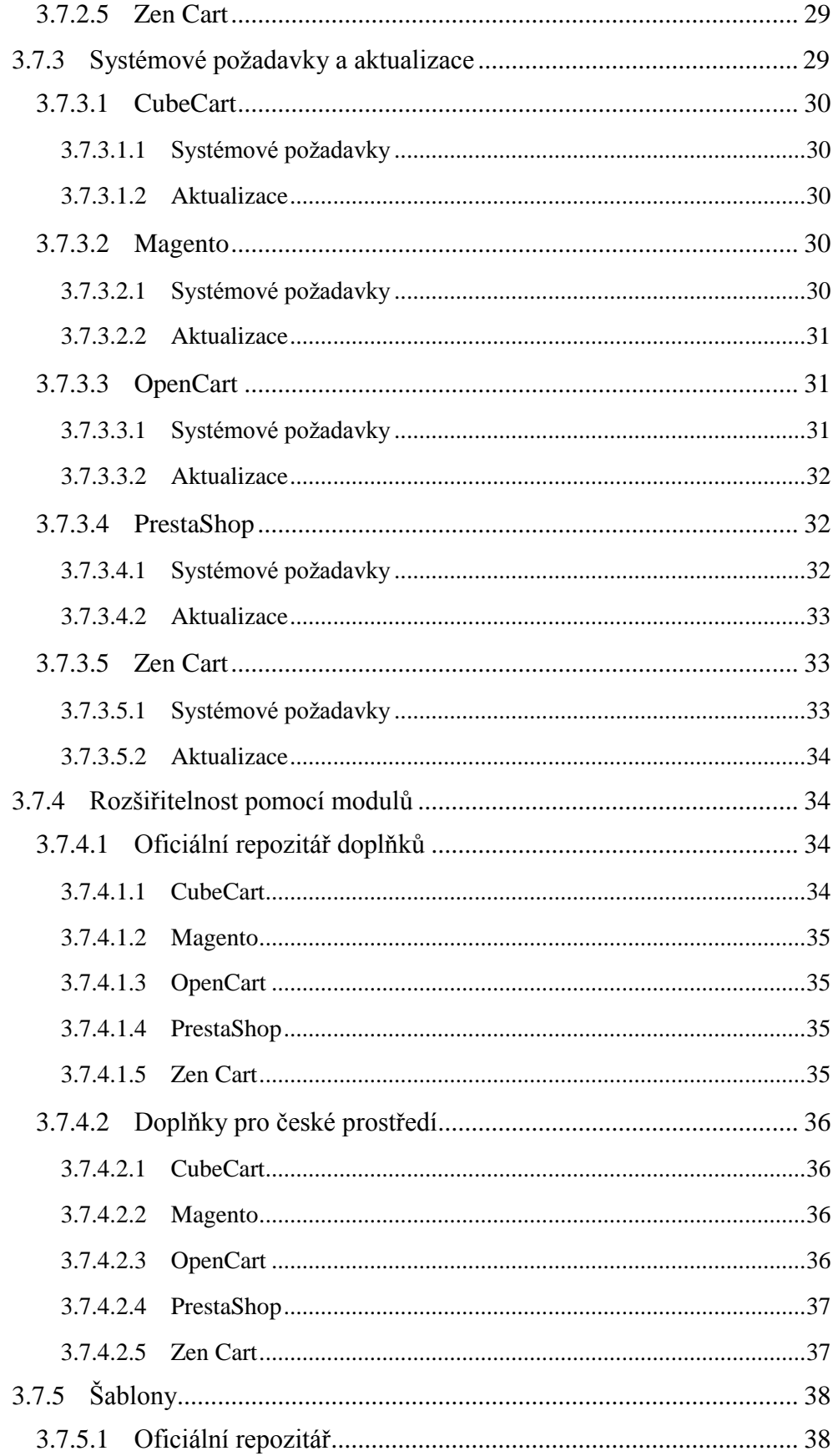

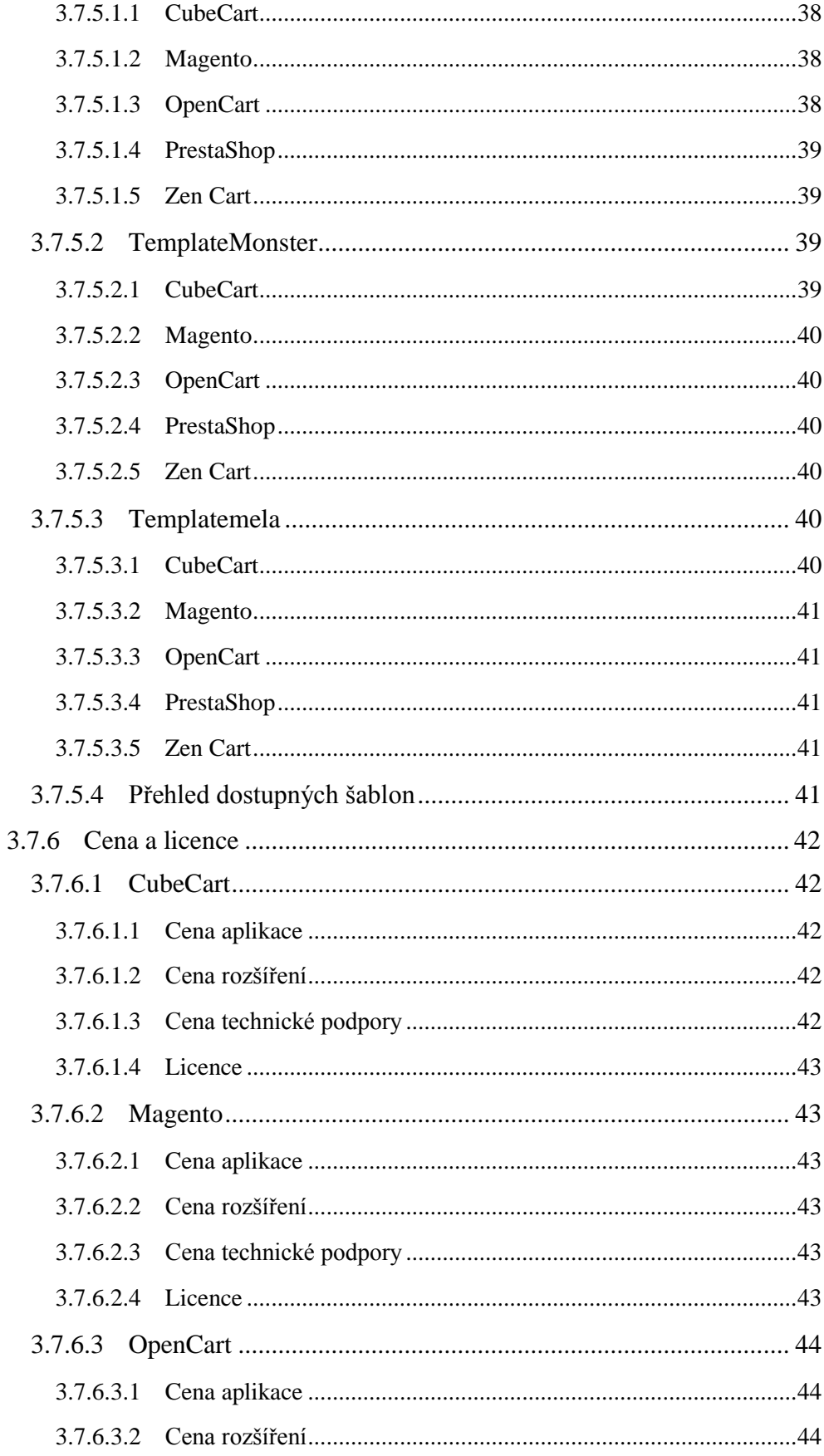

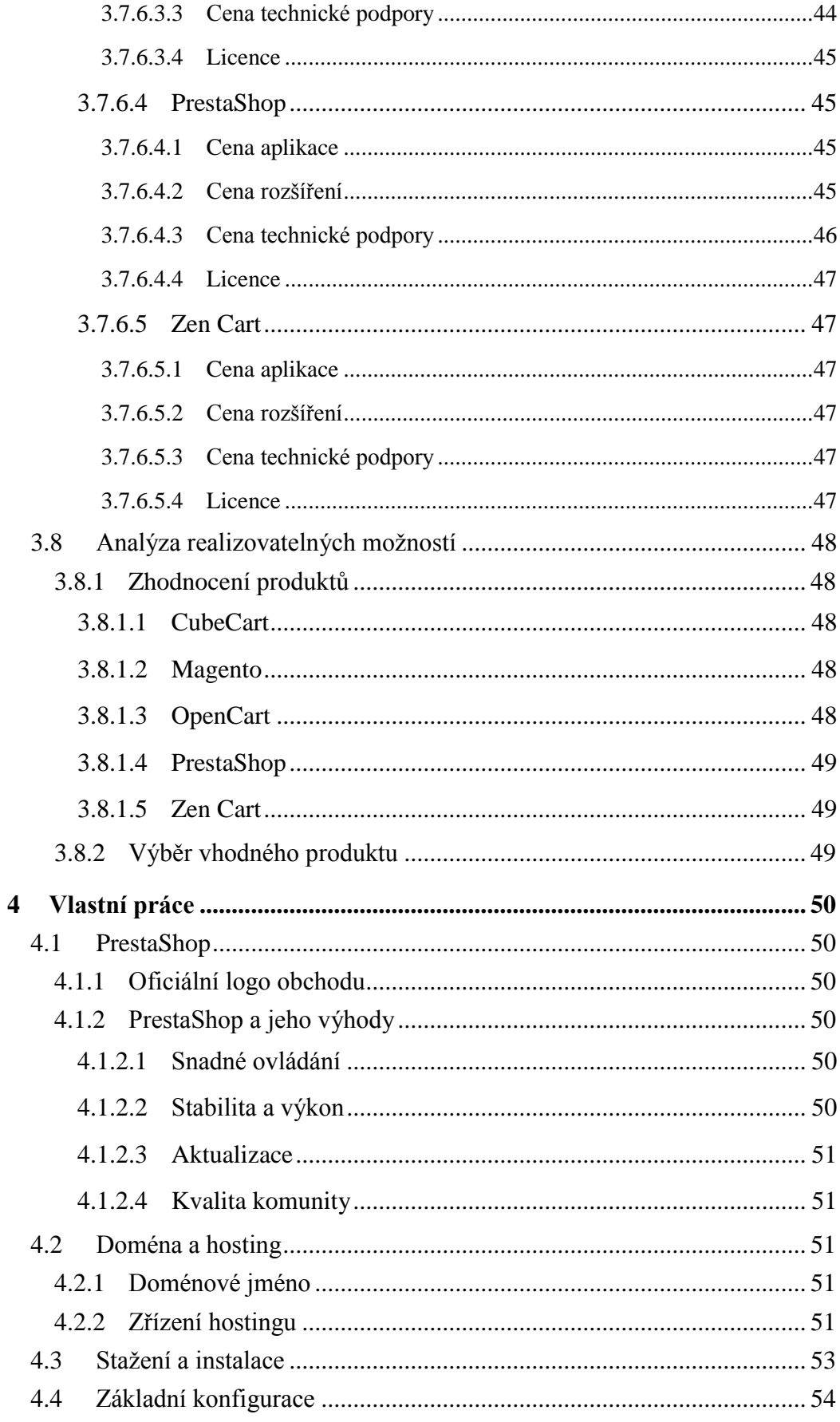

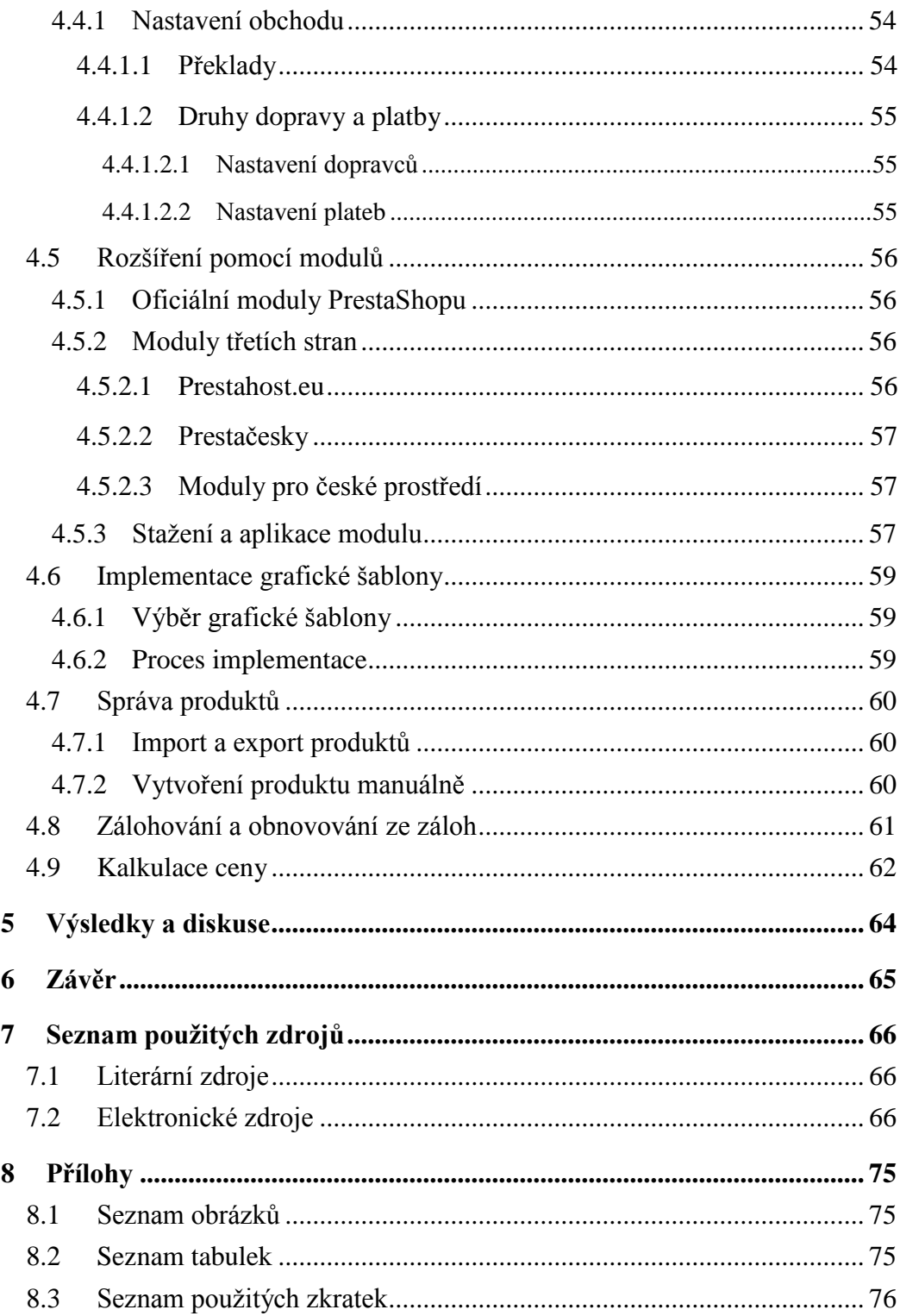

# <span id="page-13-0"></span>**1 Úvod**

Internet je fenomén současné doby. Provází nás každý den a dalo by se říci, že na každém kroku. Jednou z oblíbených činností je právě nakupování v internetových obchodech, kde máme možnost porovnání cen zboží i informací. Největší výhodou je úspora času a energie. Nakupování přes internet se za posledních pár let stalo součástí našeho každodenního života. E-shopy jsou dostupné z pohodlí domova i z mobilních telefonů nebo tabletů, pokud cestujeme. Právě tato dostupnost stojí za tím, proč obliba elektronických obchodů stále roste.

Tato bakalářská práce se zabývá elektronickým obchodem, který je řešen opensource. Obecně open-source představuje stále se rozšiřující variantu elektronického obchodu především proto, že nevyžaduje velké znalosti programování, má mnoho funkcí a existuje velké množství placených i bezplatných rozšiřujících modulů. Minimalizace časových a finančních nákladů je spolu s vlastní kontrolou nad e-shopem největší výhodou.

V teoretické části práce je vysvětlena základní problematika a termíny, které jsou s open-source řešením elektronického obchodu spjaty. Dále je vybráno několik platforem, které jsou dostupné open-source, jsou krátce představeny a je prozkoumána jejich funkcionalita, rozšiřitelnost, cena a licence, integrovatelnost s okolním softwarem a podpora komunity.

Ve vlastní části je jeden z open-source obchodů zprovozněn pod vlastní doménou a hostingem, přičemž soubor postupů tvoří ucelený přehled toho, co musí uživatel aplikace podniknout k jeho bezproblémovému a plynulému provozu. Tento postup zahrnuje samotnou instalaci aplikace, prvotní konfiguraci, obsluhu administrace, nastavení modulů, implementaci grafické šablony a práci s katalogem produktů. Na závěr je vyčíslena přibližná kalkulace nákladů v rámci realizace obchodu, kterou musí uživatel i přes opensource řešení brát v potaz.

# <span id="page-14-0"></span>**2 Cíle práce a metodika**

# <span id="page-14-1"></span>**2.1 Cíle práce**

Cílem této bakalářské práce je přiblížit a vysvětlit základní pojmy spojené s internetovým obchodem a nastínit faktory nezbytné pro jeho bezproblémový a bezpečný provoz. Jedná se o souhrn teoretických předpokladů, které stojí v pozadí za správně fungujícím internetovým obchodem. Dále bude v práci vybráno několik platforem opensource obchodů na současném trhu a jejich předpoklady budou detailně přiblíženy uživateli z pohledu funkčnosti, rozšiřitelnosti pomocí modulů, šablon a nároků pro provoz. Jedna zvolaná varianta bude vybrána k implementaci a detailně prozkoumána a zhodnocena. Klíčovým faktorem je minimalizace finančních nákladů a času.

#### <span id="page-14-2"></span>**2.2 Metodika**

Pro tvorbu bakalářské práce byly použity metody literární rešerše a studium internetových podkladů uvedených v seznamu použitých zdrojů. V části teoretická východiska bude na základě získaných poznatků možné definovat základní stěžejní body, které se s elektronickým obchodem pojí, zejména pokud jde o správné fungování a bezproblémový chod. Dále bude vypracován základní přehled funkcí obchodů, zejména jejich rozšiřitelnost oficiálními i komunitními moduly, aplikovatelnost šablon, minimální nebo doporučené systémové požadavky, četnost aktualizací a nových verzí a technická podpora aplikace.

Ve vlastní části bude zprovozněn internetový open-source obchod pod reálnou doménou a podrobně prozkoumán z hlediska funkcí, které nabízí, z hlediska modulů, šablon, bezpečnosti, importu a exportu dat nebo propojenosti s účetními systémy. Pro uživatele bude vytvořen kompletní přehled potřebných kroků od zřízení hostingu, zaregistrování domény, zajištění FTP připojení apod., až přes samotné nainstalování aplikace a následné uvedení do provozu.

# <span id="page-15-0"></span>**3 Teoretická východiska**

Aplikace elektronického obchodu je tvořena velkým počtem složitých procesů, které jsou vystavěny na mnoha technologiích. Pro analýzu nejlepší možnosti realizace open-source elektronického obchodu je nutné se zaměřit na několik stěžejních bodů, které jsou uvedeny a popsány v podkapitolách níže.

#### <span id="page-15-1"></span>**3.1 Internet**

Historie o vývoji Internetu byla již nespočetně mnohokrát zpracována z různých úhlů pohledů. Stejně tak existuje nespočetné množství různých definic, které nám osvětlují, co to ve skutečnosti je.

*Internet je z technického hlediska tvořen desítkami tisíc počítačů, trvale spuštěných a zapojených v sítích: tyto sítě jsou trvale propojeny dalšími datovými spoji s vysokou průchodností. Počítače v síti Internet pracují jednak jako servery, jednak jako klientské stroje - servery své služby poskytují, klientské počítače tyto služby využívají [2].*

Internet lze chápat jako celosvětovou síť, tvořenou stovkou tisíc jednotlivých sítí, propojující státy i kontinenty. Díky celosvětové propojenosti a otevřenosti je umožněno čerpat informace prostřednictvím služeb.

*Přestože je služeb Internetu celá pěkná řádka, můžeme pohled na ně velice zjednodušit: jde vždy o zaslání dat směrem ke klientovi na jeho žádost. Většinou se jedná o data, která jsou uložena na pevném disku serveru: může se však jednat také o data, která jsou programem běžícím na serveru za běhu vytvořena a odeslána. Data samozřejmě také cestují směrem od klienta k serveru, jsou to především veškeré žádosti a dotazy, ale také to mohou být údaje o uživateli, jako je třeba jeho poštovní adresa nutná pro zaslání zboží [2].*

# <span id="page-16-0"></span>**3.2 Internetové obchody**

Nejpodstatnějším základem při nakupování přes internet a také jedním z hlavních nástrojů e-commerce je elektronický obchod.

Dle posledních průzkumů Českého statistického úřadu z 20.11.2017 se neustále zvyšuje podíl lidí, kteří nakupují přes internetové obchody (Obrázek 1). Internet se tak proměňuje stále více v zónu komerční [5].

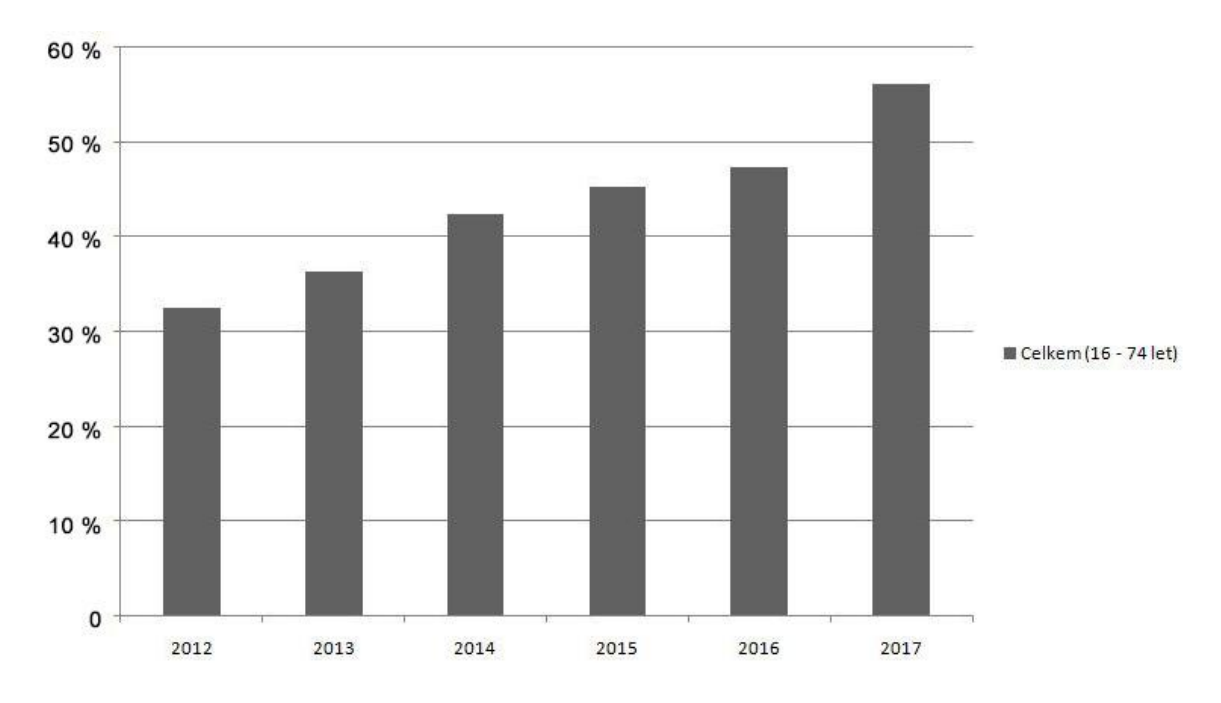

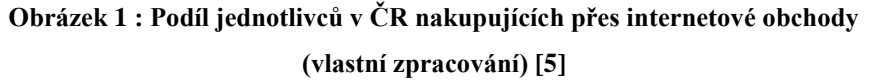

Možností realizací internetových obchodů je mnoho. V závislosti na funkčnosti, vzhledu a požadovaných vlastnostech e-shopu se odvíjí cena realizace.

#### <span id="page-16-1"></span>**3.2.1 Možnosti realizace obchodů**

Obecně máme na výběr několik variant, jak založit elektronický obchod. V bodech níže jsou shrnuty základní vlastnosti druhů realizací.

#### <span id="page-16-2"></span>**3.2.1.1 Elektronický obchod vytvořený na míru**

Zpravidla zřizován profesionálními firmami, které zhotoví obchod přizpůsobený klientovi přímo na míru. Elektronický obchod je vybaven funkcemi, které jsou pro něj přímo relevantní [6].

Nevýhodou je velmi drahá cena realizace a obtížnost nalezení spolehlivého dodavatele, který se bude držet daného rozpočtu, časového plánu a harmonogramu k co nejrychlejšímu spuštění obchodu. Výhodou je vysoká flexibilita, kvalitní technická podpora, velmi dobré zabezpečení a originální design, který potencionálního zákazníka zaujme a bude se rád vracet [6,7].

#### <span id="page-17-0"></span>**3.2.1.2 Pronájem elektronického obchodu**

Možnost pronájmu již předem definovaného elektronického obchodu patří dnes spíše mezi méně častá řešení. Pronájem obchodu zahrnuje funkce běžné pro provoz (propojení s účetním systémem, určení druhů platby a dopravy).

Důležitým bodem je výběr dodavatele obchodu, který má již v oblasti pronájmu obchodů zkušenosti, spokojené zákazníky a své služby inovuje a přizpůsobuje aktuálním trendům. Nevýhodou je nízká flexibilita, nemožnost zasahovat do zdrojového kódu a vyšší cena. Vzhled je závislý na šablonách [6,7].

#### <span id="page-17-1"></span>**3.2.1.3 Open-source elektronický obchod**

Open-source internetový obchod představuje řešení, které má otevřený zdrojový kód, do kterého je možné zasahovat, upravovat ho a dále šířit. Důležité je ale zmínit, že je zdarma. Pro pokročilejší úpravy a editace je vhodné ovládat základy programování, případně si najít programátora, jelikož bude nezbytné upravit konfiguraci, vzhled a aplikovat vhodné moduly. Nevýhodu by pro začátečníka představovala větší časová investice do instalování, nastavování a přizpůsobení obchodu [6,7].

#### <span id="page-17-2"></span>**3.2.2 Skupiny obchodů**

Předmětem obchodu je produkt, služba nebo informace, které jsou obvykle zprostředkovány ve dvou hlavních skupinách (B2B, B2C). Prvním, nejrozšířenějším modelem je B2C (Business to Consumer), kde se jedná o prodej ve vztahu obchodník zákazníkovi. Tento model zahrnuje přímý prodej koncovému zákazníkovi (maloobchodní prodej).

Druhou skupinu tvoří model B2B (Business to Business). Tento koncept zahrnuje obchodní vztahy mezi dvěma společnostmi. Vztah v modelu funguje na principu elektronické výměny informací.

Dále se můžeme setkat se skupinou B2G (Business to Government**)** nebo C2C (Consumer to Consumer). C2C, tedy obchod zákazník zákazníkovi zahrnuje například internetové aukce či inzertní služby. Vzhledem k nepřítomnosti obchodníka při prodeji není tento vztah předmětem elektronického obchodování [8].

#### <span id="page-18-0"></span>**3.3 Internetová doména a hosting**

#### <span id="page-18-1"></span>**3.3.1 Doménové jméno**

Doména je část internetové adresy, která směřuje do konkrétního adresáře na daném serveru, kde jsou uložená data. Hlavním důvodem, proč byly domény vytvořeny, je poskytnutí snadno rozpoznatelného a zapamatovatelného způsobu identifikace a lokalizace na internetu. Internetový prohlížeč nalezne server s doménou pomocí Internet Protokolu (IP adresa) [9,10].

Každá doména je jedinečná a má pouze jednoho vlastníka. Počet domén, které může mít vlastník zaregistrován je neomezený. Před skončením období platnosti internetové domény má její vlastník přednostní právo na prodloužení. Pokud tak neučiní, doména je následně uvolněná a může ji zaregistrovat jiný subjekt [10].

#### <span id="page-18-2"></span>**3.3.2 Webhosting**

Pojem hosting označuje obecně pronájem konkrétního zázemí poskytovatele klientovi a s tím spojené služby. Hosting má několik druhů, jedním ze známějších je právě webhosting. Webhosting je služba nezbytná k fungování stránek na doméně. Jedná se o pronajmutí vlastního místa pro provoz internetového obchodu, aniž by zákazník musel mít svůj vlastní server. Pro běžné uživatele je webhosting nejjednodušší cestou jak dostat internetovou prezentaci na internet. Provozovatel se o všechny služby stará sám, ať už se jedná s služby spojené s webovými stránkami, e-mailem, databázemi nebo s dalšími službami. Provádění údržby, aktualizací, monitoringu a nastavení zabezpečení je v plné kompetenci provozovatele.

Velkým pozitivem webhostingu je poměrně nízká cena. Výkon jediného serveru sdílí stovky, někdy i tisíce zákazníků. Na tento úkor ovšem klesá výkon. Zpravidla platí, čím levnější cena hostingového balíčku, tím více zákazníků bude vměstnáno na server. Záleží na konkrétních podmínkách hostingové společnosti a na zavedených omezení (paměťové a časové omezení běhu PHP skriptů, omezený počet odeslaných e-mailů za časové období atd.). Na trhu je nespočet firem, které nabízí webhosting společně s registrací domény [10,11].

#### <span id="page-19-0"></span>**3.3.3 Virtuální servery**

Pro náročnějšího uživatele, který vlastní více internetových obchodů a webových stránek se vyplatí popřemýšlet nad virtuálním serverem, dedikovaným serverem nebo nad pořízením cloudového serveru.

Virtuální server (VPS) se od webhostingu liší počtem zákazníků na jednom serveru. Poskytovatel jeden hardware rozdělí na virtuální servery, které pronajímá. Na rozdíl od webhostingu je u VPS předem vyhrazený výkon, který musí být pro uživatele zajištěn. Jedná se o flexibilnější variantu, u které je zajištěn root přístup, díky kterému je umožněna plná kontrola a změna v konfiguracích [11].

Vhodné pro větší společnosti, které mají více IP adres, různé pro e-mailovou komunikaci, obchodní nabídky a webové stránky [11,12].

#### <span id="page-19-1"></span>**3.3.4 Dedikované servery**

Dedikovaný server představuje hardware poskytovatele, který je vyhrazen pro jediného zákazníka. Oproti VPS, které je založené na principu sdílení stejného hardwaru, je dedikovaný server se všemi komponentami (pevný disk, kapacita, přístup k síti) vyhrazen zákazníkovi, který má nad ním plnou kontrolu. Spolu s vysokým výkonem přichází vyšší cena, než u VPS.

Další velkou atrakcí je možnost kontroly nad IP adresou a především skutečnost, že z důvodu nesdíleného serveru nemá kromě poskytovatele povolený nikdo jiný přístup, díky čemuž se minimalizuje riziko možného napadení [13].

#### <span id="page-19-2"></span>**3.3.5 Cloud**

Toto řešení je vhodné pro velmi náročné provozovatele internetových prezentací nebo pro velké společnosti. Jedná se o spolupráci několika serverů dohromady, zajišťující vyšší bezpečnost vůči selhání nějaké komponenty - síť, hardware.

V rámci hostingových služeb je cloud server stále více moderní a užívanou variantou. Přední cloudové řešení užívané velkými korporátními společnostmi jsou Windows Azure a Amazon Web Services.

# <span id="page-20-0"></span>**3.4 Programovací jazyky**

Programovacím jazykem lze nazvat komunikační nástroj, kde na jedné straně stojí programátor a na druhé počítač. Programátor v programovacím jazyce tvoří postup řešení určitého problému a ten je pak počítačem interpretován technickými prostředky. Jedná se o formální jazyk, pro který existují dané standardy [2].

#### <span id="page-20-1"></span>**3.4.1 HTML**

Roku 1991 programátor Tim Berners-Lee v rámci projektu definoval jazyk HTML v CERNu (Evropské centrum jaderného výzkumu). Ne náhodou se projekt zabýval možností sdílení výsledků fyzikálních výzkumů mezi vědci po celém světě. Během let prošel jazyk HTML mnoha inovacemi a úpravami [14].

*Internet se vyvíjí živelně a obdobně je tomu i s HTML. Má to své výhody i nevýhody - vývoj je rychlejší, než kdyby byl sešněrován přísnými pravidly a termíny, a na druhé straně si nikdy nemůžete být jistí tím, co je vlastně uznávaným standardem* [2].

Od roku 1997 platil standard HTML 4.0, který byl brzy nahrazen HTML 4.01. Až za poměrně dlouhou dobu přišel nový nástupce - HTML5, jež konsorium W3C schválilo roku 2014 [15].

*HTML je jazyk a má svou přesnou syntaxi. Její pozoruhodnost a unikátnost spočívá v tom, že je sice exaktně definována, ovšem současně je velice flexibilní: i pokud se dopustíte poměrně značných chyb, lze odhalit a správně dekódovat "zdravé" části kódu. Uvádí se, že přes 90 % webových stránek nesplňuje přesně pravidla HTML; přesto to nebrání jejich zobrazování a prohlížení* [2].

#### <span id="page-20-2"></span>**3.4.2 CSS**

Cascading Style Sheets představuje grafickou úpravu webových stránek, kterým dají určitý vzhled. Pro jeho funkčnost je nutné ho propojit s HTML dokumentem - HTML se stará pouze o obsah a strukturu dokumentu, zatímco CSS mu dodá barvy, obrázky nebo úpravy písma [16].

*Kdokoli vytváří na webu rozsáhlé či opakované sazby s typograficky výrazným layoutem, může zvolit buď otrocké opakované formátování jednoho odstavce za druhým (což navíc zvětšuje objem souboru HTML, což nebude radostně přivítáno uživateli), nebo právě styly* [2].

*Největší výhodou u stránek používajících CSS je snadná a rychlá změna grafických vlastností. Pokud by se změna prováděla pouze pomocí klasického HTML formátování, jednalo by se o zdlouhavý a zbytečný krok [1].*

Důležitou vlastností kaskádových stylů je právě kaskádování, kdy jeden text ovlivňuje více stylů naráz aniž by nastal konflikt. Předem je definováno, který styl má přednost [16].

#### <span id="page-21-0"></span>**3.4.3 JavaScript**

JavaScript je skriptovací jazyk, jehož velkou výhodou je, že se přímo zapisuje do HTML kódu. Jde o jednoduchý prostředek pro tvorbu interaktivních aplikací, které běží v prostředí Internetu [2].

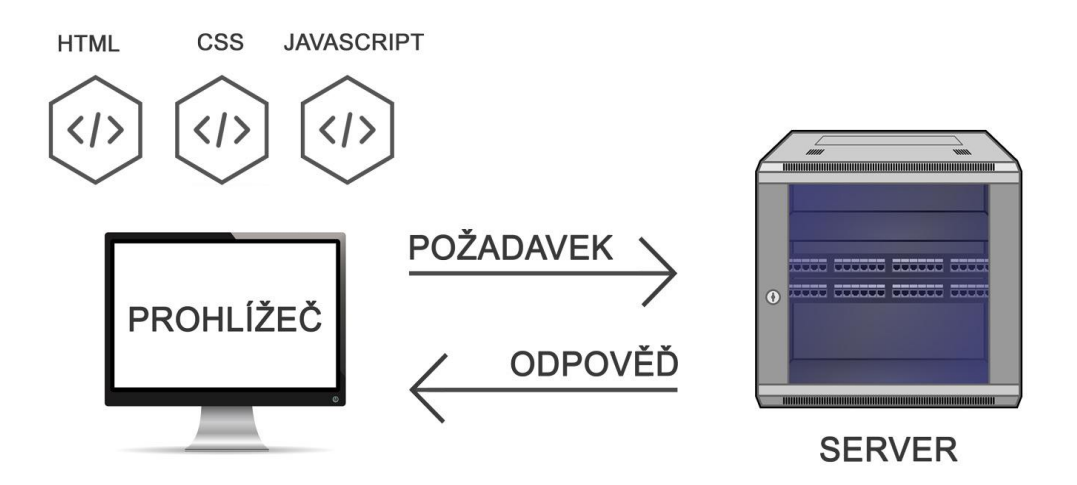

**Obrázek 2 : Princip fungování JavaScriptu (vlastní zpracování) [18]**

Na obrázku 2 je znázorněno, jak JavaScript funguje - podstatnou vlastností JavaScriptu je, že je prováděn až na straně klienta, kam jsou skripty odeslány ze serveru. Díky tomu je umožněno tvořit dynamické prvky jako například menu, jehož sekce se po najetí myši rozrolují [18].

JavaScript by se dal charakterizovat komfortem a praktičností bez nadbytečného znovunačítání stránky. Samotný JavaScript je implementací skriptovacího jazyka ECMAScript, normovaný společností ECMA International [17,18].

K vlastnostem JavaScriptu je třeba zmínit jednu základní problematiku, která se pojí se zdrojovým kódem. Kvůli zpracování na straně klienta může dojít k vypnutí nebo přepsání kódu uživatelem, který ho má k dispozici. Tato skutečnost dělá z JavaScriptu model podobný open-source, kde je upravený zdrojový kód dále publikován [18].

#### <span id="page-22-0"></span>**3.4.4 PHP**

Hypertextový preprocesor (Hypertext Preprocessor) představuje skriptovací programovací jazyk, určený pro dynamické internetové stránky. Zpracování kódu neprobíhá na straně klienta, PHP skript se zrealizuje na straně serveru a poté odešle prohlížeči jen výsledek, který se zobrazuje uživateli [19].

*Provedení PHP skriptu zabezpečuje WWW-server. Po přijetí požadavku od prohlížeče na dokument se skriptem neodešle WWW-server tento dokument zpět prohlížeči, ale předá ho na zpracování interpretu PHP. Výsledkem zpracování bude vygenerovaný dokument, který bude obsahovat pouze HTML kód. Ten je interpretem předán zpět WWWserveru, který jej odešle prohlížeči* [2].

Oproti HTML nebo JavaScriptu je potřeba PHP nainstalovat. Jedná se ovšem o software, který je volně šiřitelný. Uživatel si ho stáhne, případně bývá součástí operačního systému (konkrétně se jedná o některé distribuce Linuxu). Předností PHP je nezávislost na platformě a skutečnost, že není vázán s konkrétním serverem, ale bude pracovat na libovolném druhu. Nejčastěji se PHP instaluje a konfiguruje na server Apache či další jeho alternativy [4].

## <span id="page-23-0"></span>**3.5 Aplikace pro WWW prostředí**

Internetové obchody, redakční systémy, podnikové informační systémy nebo například bankovní aplikace jsou dynamické aplikace, jejichž funkčnost je podmíněna spojením programovacích jazyků a databází [2].

#### <span id="page-23-1"></span>**3.5.1 Webservery**

Spojení programovacích jazyků a databází zprostředkovává webový server. Na obrázku 3 je znázorněno schéma komunikace klienta se serverem prostřednictvím webového serveru. Klient od webového serveru obdrží zpracovaný výsledek na základě požadavku [20,21].

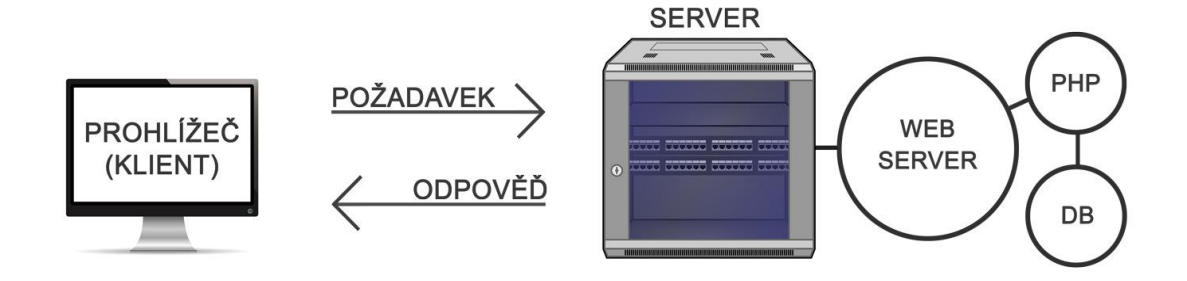

**Obrázek 3 : Schéma komunikace webového serveru (vlastní zpracování) [ 21]**

#### <span id="page-23-2"></span>**3.5.1.1 Apache**

Apache představuje velmi výkonný a zároveň jednoduchý softwarový webový server s nízkými nároky na operační systém. Lze ho provozovat nejen na operačním systému Linux ale i na Microsoft Windows, Novel Netware, BeOS, Mac a dalších. Předchůdcem prvního webového serveru byl server NCSA. Roku 1995 začali vývojáři do serveru přidávat softwarové "záplaty" pro zlepšení výkonu, stability serveru, zvýšení bezpečnosti a funkčnosti. Tyto záplaty (angl. patches) daly za vznik nového pojmenování Apache [2,22].

Velkou výhodou Apache je open-source řešení a možnost přidávání potřebných modulů. Základní konfigurace umožní bezproblémový chod webového serveru a je ideální pro vytváření dynamických stránek [22].

*WWW-server Apache je řešen modulárně. Komponenty serveru tvoří jádro, které zajišťuje základní činnost, a moduly, které rozšiřují vlastnosti WWW-serveru. Na Internetu*  *jsou dostupné ke stažení moduly dalších výrobců softwarů, které umožňují ještě více rozšířit funkčnost. Moduly se do WWW-serveru Apache přidávají buď při práci instalací překladem zdrojového kódu, nebo dynamicky při vlastním startu Apache* [2].

#### <span id="page-24-0"></span>**3.5.1.2 Nginx**

Vysoce výkonný webový server Nginx je alternativou k webovému serveru Apache. Na rozdíl od Apache je díky asynchronní obsluze příchozích požadavků méně náročný na paměť web serveru. Další velkou výhodou je možnost rozložení zátěže mezi další servery a velmi rychlá odezva serveru [23].

Podíl v oblasti využívání webových serverů je podle údajů společnosti Nginx k únoru 2018 celkem 25,92 %. Z velkých společností využívajících Nginx je to například Dropbox, Netflix, Wordpress nebo Zonky. Nginx je v současnosti druhým nejpoužívanějším webovým serverem na světě [24,25].

#### <span id="page-24-1"></span>**3.5.1.3 Internet Information Service**

Internet Information Service označován zkratkou IIS je třetím nejrozšířenějším webovým serverem [25].

Byl vyvinut společností Microsoft a je určen pro operační systém Windows. Podstatou IIS jsou moduly, které jsou rozšiřovatelné [26].

#### <span id="page-24-2"></span>**3.5.2 Databáze**

Hlavním cílem databáze je sběr a utřídění informací dle specifických požadavků. Důležitým prvkem je schopnost shromážděná data rychle využít prostřednictvím aplikace. V případě internetového obchodu se jedná o informace ohledně zákazníků, produktů, objednávek, kategorií produktů, statistik prodejů a další [27].

V případě následujících databází mluvíme o takzvaných relačních databázích, jejichž základem jsou tabulky. Tabulky, též zvané entity, představují prvek reálného světa a jsou tvořeny sloupci a řádky. Řádky představují jednotlivé záznamy a sloupce jejich atributy [28].

#### <span id="page-24-3"></span>**3.5.2.1 MySQL**

My Structured Query Language, zkratkou MySQL je relační databázový sytém charakteristický vysokou výkonností, spolehlivostí a rychlostí. Databázový server MySQL

byl vytvořen švédskou společností MySQL AB a v současnosti patří mezi nejoblíbenější a nevyužívanější databázi [2,29].

*MySQL nabízí rozhraní API pro programovací jazyky C++, Perl, Ruby a Python, a rozhraní pro připojení dalších aplikací prostřednicvím ODBC (Microsoft Open Database Connectivity) a JDBC (Java Database Connectivity). Podporu pro MySQL nabízejí i další programovací jazyky, například PHP* [2].

MySQL je nyní ve vlastnictví společnosti Oracle Corporation. To zapříčinilo vznik dalších odnoží databáze MySQL, konkrétně MariaDB a Percona [30].

#### <span id="page-25-0"></span>**3.5.2.2 PostgreSQL**

PostgreSQL představuje relační databázový systém fungujícím nativně na všech běžných operačních systémech jako Unix, Linux a Windows. Je šířen pod BSD licencí, díky které ho lze používat zdarma, dále upravovat a šířit pro nekomerční i komerční užití. Vyznačuje se zejména vysokým a stabilním výkonem, rozšiřitelností a velmi dobrou uživatelskou podporou [31].

#### <span id="page-25-1"></span>**3.5.2.3 Oracle Database**

Oracle Database je velmi pokročilý databázový systém vlastněný společností Oracle Corporation. Nabízí moderní a výkonné zpracování dat na vysoké úrovni. Společnost Oracle Corporation má modernizovanou infrastrukturu a nabízí práci založenou na univerzální platformě cloudového zpracování informací [32].

Profesionalita a kvalita Oracle Database se promítá na ceně, proto je ideálním řešením pro velké společnosti. Cena za základní podnikový balíček se pohybuje od 4 750 - 47 500 dolarů [33].

#### <span id="page-25-2"></span>**3.5.2.4 MS-SQL**

Microsoft SQL Server vyvinutý společností Microsoft je relační databázový systém určený pro platformy Windows a Linux. Mezi přednosti MS-SQL se řadí především vysoké zabezpečení dat, vysoký výkon, škálovatelnost a integrovatelnost v reálním čase.

Cena standart balíčku se pohybuje okolo 3 717 dolarů. Cena podnikového balíčku je 14 256 dolarů [34].

# <span id="page-26-0"></span>**3.6 Open-source licence**

Licence open-source, neboli licence s otevřeným zdrojovým kódem umožňují uživateli tento kód volně užívat, modifikovat a dále šířit. Níže je seznam licencí, které budou zmíněny v práci [35].

#### <span id="page-26-1"></span>**3.6.1 GNU GPL**

GNU General Public Licence znamená v překladu obecná veřejná licence a jedná se o jednu z možných licencí pro svobodný software. Využíváním této licence může uživatel zajistit, že další vydané (a vylepšené) verze budou opět svobodným softwarem s GNU GPL licencí. V současnosti je nejaktuálnější verzí verze 3 [36].

#### <span id="page-26-2"></span>**3.6.2 Open Software Licence**

Zkratka OSL představuje Open Software Licence, která umožňuje reprodukovat původní dílo, upravovat ho, modifikovat a dále šířit. Každé takové dílo musí být opět označeno licencí OSL. Aktuální verzí je verze 3 [37].

# <span id="page-27-0"></span>**3.7 Analýza předpokladů open-source obchodů**

#### <span id="page-27-1"></span>**3.7.1 Přehled produktů a užité verze**

E-commerce je oblastí s nejmenšími bariérami vstupu. Není třeba velkých investic k zahájení podnikání a produkty jsou nepřetržitě k dispozici 24 hodin denně. Je ovšem velmi důležité zvolit správný software, nejen pro minimalizování nákladů, ale pro dosažení správné funkcionality. V této kapitole je uveden seznam aplikací, které jsou dostupné jako open-source řešení a každá z nich je představena. Pro ucelený přehled bylo vybráno 5 obchodů, které byly umístěny v žebříčků nejlepších open-source obchodů.

U produktů je uvedena poslední vydaná verze aplikace v době tvorby této práce.

#### <span id="page-27-2"></span>**3.7.1.1 CubeCart**

#### <span id="page-27-3"></span>**3.7.1.1.1 Aplikace**

V roce 2003 společnost Devellion Ltd. zahájila projekt CubeCart. Do roku 2015 byla platforma rozdělena na dvě edice: CubeCart Lite Edition, která byla zdarma a placená CubeCart Pro Edition. Placená verze umožňovala neomezené funkce v počtu klientů nebo objednávek. V roce 2015 společnost učinila významný krok a uvolnila aplikaci v jedné edici jako open-source řešení do světa [38,43].

#### <span id="page-27-4"></span>**3.7.1.1.2 Verze**

Pro analýzu vlastností open-source e-shopů byla využita aplikace CubeCart, verze 6.1.13.

#### <span id="page-27-5"></span>**3.7.1.2 Magento**

#### <span id="page-27-6"></span>**3.7.1.2.1 Aplikace**

Vývoj aplikace započal v roce 2007 a o rok později byla vydána první stabilní verze. V současnosti je k dispozici open-source řešení i placená verze, s rozšířenou škálou funkcí. Modulárně řešený internetový obchod Magento je tvořen z několika společně kooperujících softwarových modulů, které lze uzpůsobit dle požadavků [39,88].

#### <span id="page-27-7"></span>**3.7.1.2.2 Verze**

Pro analýzu vlastností open-source e-shopů byla využita aplikace Magento, verze 2.2.3.

#### <span id="page-28-0"></span>**3.7.1.3 OpenCart**

#### <span id="page-28-1"></span>**3.7.1.3.1 Aplikace**

Počátek vývoje aplikace OpenCart sahá do roku 2007 a vyznačuje se objektovou architekturou MVC/L, která zajišťuje přehlednost PHP kódu. Díky tomu je aplikace snadno editovatelná i bez nutnosti větších znalostí systému [40].

#### <span id="page-28-2"></span>**3.7.1.3.2 Verze**

Pro analýzu vlastností open-source e-shopů byla využita aplikace OpenCart, verze 3.0.2.0.

#### <span id="page-28-3"></span>**3.7.1.4 PrestaShop**

#### <span id="page-28-4"></span>**3.7.1.4.1 Aplikace**

PrestaShop byl představen světu v roce 2007 vývojáři z PrestaShop Inc., jedná se o spolehlivý a flexibilní software pro elektronický obchod s otevřeným zdrojovým kódem. PrestaShop poskytuje funkce, které podporují zvyšování online prodejů. Jedná se například o zajímavý design, propracovaný slevový systém na zboží, propagace pomocí SEO optimalizace nebo objednávkový proces [41,65].

#### <span id="page-28-5"></span>**3.7.1.4.2 Verze**

Pro analýzu vlastností open-source e-shopů byla využita aplikace PrestaShop, verze 1.7.3.0.

#### <span id="page-28-6"></span>**3.7.1.5 Zen Cart**

#### <span id="page-28-7"></span>**3.7.1.5.1 Aplikace**

Projekt Zen Cart se roku 2003 oddělil od aplikace osCommerce. Na vývojovém programu open-source obchodu se podíleli programátoři, majitelé elektronických obchodů, návrháři a konzultanti, kteří docílili vzniku aplikace, která je dle popisu vhodná pro naprosté začátečníky. Zen Cart tak může být nainstalován a nastaven dle potřeb každým se základními počítačovými dovednostmi [42].

#### <span id="page-28-8"></span>**3.7.1.5.2 Verze**

Pro analýzu vlastností open-source e-shopů byla využita aplikace Zen Cart, verze 1.5.5.f

## <span id="page-29-0"></span>**3.7.2 Funkce aplikace obchodu**

Funkce aplikace obchodu jsou rozděleny do tří tabulek pro přehlednější rozbor. Všechny zkoumané obchody jsou open-source řešením, zdrojový kód je k dispozici pro další úpravy a šíření. Obchody byly zkoumány z demo verzí dostupných na oficiálních stránkách.

| <b>Funkce</b>      | <b>CubeCart</b> | <b>Magento</b> |     | <b>OpenCart</b> PrestaShop | <b>Zen Cart</b> |
|--------------------|-----------------|----------------|-----|----------------------------|-----------------|
| Průvodce instalací | Ano             | Ano            | Ano | Ano                        | Ano             |
| Jazykové mutace    | Ano             | Ano            | Ano | Ano                        | Ano             |
| Česká mutace       | Ne.             | Ne.            | Ano | Ano                        | Ano             |
| Podpora více měn   | Ano             | Ano            | Ano | Ano                        | Ano             |
| Daňové sazby       | Ano             | Ano            | Ano | Ano                        | Ano             |
| Funkce newsletteru | Ano             | Ano            | Ano | Ano                        | Ano             |
| Zákaznické fórum   | Ano             | Ano            | Ano | Ano                        | Ano             |

**Tabulka 1 : Obecné vlastnosti open-source obchodu (vlastní zpracování)**

| Funkce produktů        | <b>CubeCart</b> | <b>Magento</b> | <b>OpenCart</b> | <b>PrestaShop</b> | <b>Zen Cart</b> |
|------------------------|-----------------|----------------|-----------------|-------------------|-----------------|
| Varianty produktů      | Ano             | Ano            | Ano             | Ano               | Ano             |
| Související produkty   | Ne.             | Ano            | Ano             | Ano               | Ano             |
| Sklady produktů        | Ano             | Ano            | Ano             | Ano               | Ano             |
| Srovnávání zboží       | Ne.             | Ano            | Ano             | Ano               | <b>Ne</b>       |
| Hodnocení produktů     | Ano             | Ano            | Ano             | Ano               | Ano             |
| Vyhledávání produktů   | Ano             | Ano            | Ano             | Ano               | Ano             |
| Hromadný import/export | Ano             | Ano            | Ano             | Ano               | Ano             |
| Vystavování faktur     | Ano             | Ano            | Ano             | Ano               | Ano             |
| Hlídací Pes            | Ne.             | Ne             | Ano             | Ano               | Ne              |

**Tabulka 2 : Funkce produktů open-source obchodu (vlastní zpracování)**

| Funkce zákazníků         | <b>CubeCart</b> | <b>Magento</b> | <b>OpenCart</b> | <b>PrestaShop</b> | <b>Zen Cart</b> |
|--------------------------|-----------------|----------------|-----------------|-------------------|-----------------|
| Registrace zákazníka     | Ano             | Ano            | Ano             | Ano               | Ano             |
|                          |                 |                |                 |                   |                 |
| Objednání bez registrace | Ano             | Ano            | Ano             | Ano               | Ano             |
| Historie objednávek      | Ano             | Ano            | Ano             | Ano               | Ano             |
| Notifikace pro zákazníka | Ano             | Ano            | Ano             | Ano               | Ano             |
| Notifikace pro           | Ano             | Ano            | Ano             | <b>Ne</b>         | Ano             |
| obchodníka               |                 |                |                 |                   |                 |
| Dopravné dle ceny        | <b>Ne</b>       | Ano            | Ano             | Ano               | Ano             |
| objednávky               |                 |                |                 |                   |                 |
| Cenové hladiny           | <b>Ne</b>       | Ano            | Ano             | Ano               | <b>Ne</b>       |
| Věrnostní slevy          | <b>Ne</b>       | Ano            | Ne.             | Ano               | <b>Ne</b>       |
| Množstevní slevy         | Ano             | Ano            | Ano             | Ano               | Ano             |
| Slevové kupony           | Ano             | Ano            | Ano             | Ano               | Ano             |
| Statistiky prodejů       | Ano             | Ano            | Ano             | Ano               | <b>Ne</b>       |

**Tabulka 3 : Funkce správy objednávek a zákazníků open-source obchodu (vlastní zpracování)**

#### <span id="page-31-0"></span>**3.7.2.1 CubeCart**

CubeCart byl od dob svého vzniku obohacen o nové funkce. Původně nešlo zcela o open-source řešení elektronického obchodu, ale edice s větší funkcionalitou byla placená. V současnosti je open-source a nabízí průvodce instalací obchodu,výběr z několika měn, daní, platby a platební možnosti. Jazykové mutace jsou k dispozici, chybí zde ovšem český jazyk [38].

Funkce produktů umožňují tvorbu variant produktů, skladových zásob, hodnocení zboží, hromadný import i export a také vystavování faktur. Nedostatkem je absence souvisejících produktů, srovnávání zboží a také hlídacího psa u produktů.

Zákazník může nakoupit s registrací i bez ní, nechybí historie objednávek ani notifikace pro zákazníka i obchodníka. Je možné využít slevových kupónů a množstevních slev, chybí však věrnostní slevy nebo nastavení cenových hladin. Možnost konfigurace dopravného podle ceny objednávky je možná pouze s rozšiřujícím modulem. Součástí aplikace jsou statistiky prodejů [38,54].

#### <span id="page-32-0"></span>**3.7.2.2 Magento**

U internetového open-source obchodu Magento je důležité zmínit, že je řešen modulárně. V základních funkcích je průvodce instalací obchodu, jazykové mutace, podpora více měn, daňových sazeb i zákaznické fórum. Z jazykových mutací zde chybí česká verze, kterou však lze získat neoficiálními moduly. Je tedy možné nainstalovat zveřejněné české rozšíření s možnými potencionálními chybami. Funkce produktů umožňují všechny základní operace jako volba variant produktů, souvisejícího zboží, skladových zásob, srovnávání zboží, jeho hodnocení, vyhledávání, hromadný import i export nebo vystavování faktur. Z pohledu zákazníka je možné se registrovat a mít přístup k historii objednávek nebo nakoupit bez registrace. Jsou zde notifikace pro zákazníka i obchodníka, cenové hladiny, věrnostní a množstevní slevy, slevové kupóny a statistiky prodejů [39].

#### <span id="page-32-1"></span>**3.7.2.3 OpenCart**

Dalším modulárně řešeným obchodem je OpenCart. OpenCart nabízí přehledné a uživatelsky přívětivé stránky v češtině, kde je možné stáhnout poslední nabízenou verzi již s česku jazykovou mutací. Nechybí ani průvodce instalací, další jazykové mutace, podpora více měn, daňových sazeb či zákaznické fórum. Funkce produktů nabízí širokou škálu možných nastavení jako varianty produktů, související zboží, skladové zásoby, srovnávání a hodnocení zboží, hromadný import, export a vystavování faktur. Dále je zde možnost nastavení hlídacího psa. Zákazník nakupuje s registrací i bez, má přístup do historie objednávek, dopravné se mění dle závislosti na ceně, nastavují se cenové hladiny, množstevní slevy i slevové kupóny. Není možné nastavit věrnostní slevy pro zákazníka.

Velkou výhodou jsou statistiky prodejů, které jsou ucelené, přehledné a komplexní. Nabízí tak velmi pěkné přehledy o prodejích [40].

#### <span id="page-33-0"></span>**3.7.2.4 PrestaShop**

PrestaShop je podobně jako Magento nebo OpenCart řešen modulárně, nainstalovaný základ je tedy již z modulů tvořen.

U PrestaShopu je průvodce instalací, jazykové mutace včetně českého jazyka, podpora více měn, daňových sazeb nebo zákaznické fórum. Z hlediska funkce produktů je možné tvořit varianty, související zboží, nastavení skladových zásob, srovnávání, hodnocení, vyhledávání produktů, hromadné importy i exporty, vystavování faktur i nastavení hlídacího psa. Zákazník se může ale nemusí registrovat, má přístup do historie objednávek, dopravné se odvíjí od ceny objednávky, lze používat slevové kupóny, množstevní a věrnostní ceny či cenové hladiny. Notifikace pro zákazníka je již v základu, ovšem pro notifikaci obchodníka je nutné doinstalovat vhodný modul. Statistiky prodejů jsou poměrně propracované a přehledné [41].

#### <span id="page-33-1"></span>**3.7.2.5 Zen Cart**

Zen Cart nabízí průvodce instalací, jazykové mutace, podporu více druhů měn, daňových sazeb a zákaznické fórum. Česká jazyková mutace je k dostání na stránkách oficiální české podpory. Funkce produktů umožňuje varianty produktů, souvisejícího zboží, skladové zásoby, hodnocení a vyhledávání produktů, hromadné importy a exporty nebo vystavování faktur. Chybí možnost srovnání více druhů zboží a nastavení hlídacího psa. Zákazník se může registrovat a mít přehled o historii objednávek nebo nakoupit bez registrace. Notifikace pro zákazníka i obchodníka jsou již v základu a dopravné se odvíjí podle ceny objednávky. Z kategorie slev je možné uplatnit slevové kupóny či množstevní slevu. Chybí možnost tvorby individuálních cenových hladin, věrnostních slev či statistiky prodejů [42,66].

#### <span id="page-33-2"></span>**3.7.3 Systémové požadavky a aktualizace**

Tato podkapitola se zaměřuje na minimální systémové požadavky, které jsou doporučovány open-source obchody na jejich oficiálních stránkách. Kromě minimálních požadavků jsou zde i doporučení pro správný a plynulejší chod.

Dále se podkapitola zabývá možnostmi aktualizace, zejména jejich četnostmi a zabezpečením. Je velmi důležité mít aktualizovaný obchod z důvodu bezpečnosti. Jelikož se jedná o open-source obchody a používá je velké množství uživatelů, stávají se pro útočníky častým cílem útoků. Pro útočníka je snadnější najít chybu v kódu, například v modulu a toho poté plošně využít. K zahájení instalace je nutný přístup FTP pro nahrání instalačních souborů.

#### <span id="page-34-0"></span>**3.7.3.1 CubeCart**

#### <span id="page-34-1"></span>**3.7.3.1.1 Systémové požadavky**

- Operační systém: GNU Linux, Unix
- Databáze: MySQL 5.5 a výše, MariaDB 10.0 a výše
- Programovací jazyk: PHP 5.4 a výše
- Webový server: Apache

CubeCart na svých oficiálních stránkách v sekci s minimálními systémovými požadavky uvádí, že nedoporučují avšak ani nevyvrací užívání aplikace na operačním systému Windows [44].

#### <span id="page-34-2"></span>**3.7.3.1.2 Aktualizace**

Aktualizace a nové verze CubeCart jsou zveřejňovány ve fóru. Četnost nových verzí se pohybuje v rozmezí většinou 2 - 4 měsíců. Předposlední aktuální verze 6.1.12 z 16. října 2017 obsahuje opravy kritických chyb. Poslední aktuální verze 6.1.13 byla zveřejněna 29. listopadu 2017 a obsahuje jeden bezpečností update a 31 vyřešených nahlášených problémů. Za rok 2017 bylo vydáno 11 aktualizací [49].

#### <span id="page-34-3"></span>**3.7.3.2 Magento**

#### <span id="page-34-4"></span>**3.7.3.2.1 Systémové požadavky**

- Operační systém: Linux
- Databáze: MySQL 5.6 (Oracle nebo Percona)
- Programovací jazyk: PHP 5.4 a výše
- Webový server: Apache 2.x, Nginx 1.7.x

Pro správnou funkci Magento obchodu je vhodné upravit PHP konfiguraci. Tím jsou:

- safe\_mode off
- memory limit ne méně 256 MB (doporučeno 512 MB)

Dále je nutné doinstalovat PHP rozšíření:

- PDO\_MySQL
- simplexml
- mcrypt
- hash
- GD
- DOM
- iconv
- $\bullet$  curl
- $\bullet$  SOAP [45]

#### <span id="page-35-0"></span>**3.7.3.2.2 Aktualizace**

Na oficiálních stránkách je upozornění, že Magento Open Source musí mít verzi 1.9.3.0 a výše. Pokud má uživatel nižší verzi, nemůže využívat aktualizací, které opravují funkční a bezpečnostní chyby. Četnost aktualizací je v rozmezí obvykle 4 měsíců. Nejaktuálnější verze je z února 2018. Tato aktualizace obsahuje vylepšení funkcí dopravy a vyřešení problémů s HTML tagy. Za rok 2017 byly vydány 4 aktualizace [50].

#### <span id="page-35-1"></span>**3.7.3.3 OpenCart**

#### <span id="page-35-2"></span>**3.7.3.3.1 Systémové požadavky**

- Databáze: MySQLi
- Programovací jazyk: PHP 5.4 a výše
- Webový server: Apache
Na stránkách Magenta je dále uvedeno potřebné PHP rozšíření/knihovny, které musíme doinstalovat:

- Curl
- Zip
- Zlib
- GD Library
- Mcrypt
- Mbstrings
- $\bullet$  Xml [46]

# **3.7.3.3.2 Aktualizace**

Nejaktuálnější stabilní verzí Magenta je verze 3.0.2.0, vydaná 18. července 2017. Tato verze obsahuje opravy chyb a úpravy zabezpečení. Existuje již verze 3.0.3.0b, jedná se ale o beta verzi a není určena pro stránky do ostrého provozu, ale pouze na testování. Za rok 2017 byly zveřejněny 4 verze stabilní a jedna beta verze [51].

# **3.7.3.4 PrestaShop**

# **3.7.3.4.1 Systémové požadavky**

- Databáze: MySQL 5.0 a výše
- Programovací jazyk: PHP 5.4 a výše
- Webový server: Apache 2.x nebo Nginx

Dle oficiálních stránek také funguje na starší verzi Apache 1.3 nebo Microsoft IIS. Pro správnou funkci PrestaShopu je nutné zavést úpravy v PHP konfiguraci. Tím jsou:

- memory\_limit na hodnotu 128M a
- upload max filesize na hodnotu 16M a více.

Dále je dle oficiálních stránek PrestaShopu potřebné nainstalovat PHP rozšíření/knihovny:

• Mcrypt

- **OpenSSL**
- Zip
- Curl
- GD
- PDO

K zahájení instalace je nutný přístup FTP pro nahrání instalačních souborů [47].

# **3.7.3.4.2 Aktualizace**

Oficiální stránky PrestaShop uvádí aktualizace téměř každý měsíc. Poslední aktualizace vyšla 28. února 2018 a jedná se o stabilní verzi 1.7.3.0, která přináší nové funkce (například zaslání e-mailu, pokud se skladové zásoby určitého produktu přiblíží minimu nebo termín doručení zboží k zákazníkovi), dále obsahuje vylepšení již stávajících funkcí, opravy chyb a zabezpečení. Za rok 2017 vyšlo 10 stabilních verzí a 3 verze beta [52].

# **3.7.3.5 Zen Cart**

# **3.7.3.5.1 Systémové požadavky**

- Operační systém: Linux
- Databáze: MySQL 5.1. až 5.7, Maria DB 10.1
- Programovací jazyk: PHP 5.5. až do 7.1
- Webový server: Apache 2.4 nebo 2.2, Nginx

Uvedené systémové požadavky jsou vyžadovány pro verzi Zen Cart 1.5.5. Databáze MariaDB 10.2 je pro tuto verzi Zen Cart s chybami [48].

Dle ohlasů komunity Zen Cart pracuje na většině IIS serverech, ale je třeba ho donastavit, jelikož Zen Cart pro IIS neposkytuje žádné konfigurace.

Pro správnou funkci je dále vhodné upravit PHP konfiguraci. Tím jsou:

- memory limit doporučeno 128 MB
- post max size doporučeno 8 M
- Upload\_max\_filesize doporučeno 8 M

Dále je dle oficiálních stránek aplikace Zen Cart nutné doinstalovat PHP rozšíření/knihovny:

- curl
- MySQLi
- Zlib
- GD
- mb\_xxxxx [48]

#### **3.7.3.5.2 Aktualizace**

Aktualizace jsou vždy zveřejněny v oficiálním fóru na stránkách Zen Cart. Ve fóru se řeší poměrně velké množství dalších dotazů, aktualizace jsou tedy obtížně dohledatelné. Poslední verze přinesla nové minimální systémové požadavky, opravu stávajících chyb a nové funkce v oblasti plateb, e-mailů, optimalizace SEO nebo bezpečnostní vylepšení. Za rok 2017 nepřišla žádná aktualizace. Poslední verze 1.5.5 vyšla v březnu 2016, předchozí verze 1.5.4 vyšla v prosinci 2014 [53].

#### **3.7.4 Rozšiřitelnost pomocí modulů**

Tato kapitola se zaměřuje na možnost rozšiřitelnosti obchodů pomocí modulů. V první části jsou informace čerpány přímo z oficiálních repozitářů aplikací, druhá část se zabývá dostupností rozšíření užitelné pro podnikání na českém trhu.

### **3.7.4.1 Oficiální repozitář doplňků**

### **3.7.4.1.1 CubeCart**

V oficiálním repozitáři jsou k dostání moduly neplacené i placené. Jsou tříděny dle kategorií - uživatel tak má možnost zvolit si kategorii modulů pro druhy dopravy, platby, jazyky a další.

Uživatel může filtrovat moduly dle požadované verze CubeCart a dle placených a neplacených modulů. Třídění dle názvu, hodnocení, počtu dosavadních stažení a ceny. Nachází se zde samostatná kategorie pro nejstahovanější nebo nejnovější moduly, kde je opět třídění na placené a neplacené. Z neplacených modulů je to například modul pro PayPal, FedEx, CubeCart Security Suite nebo jazykové moduly. U placených modulů se

cena pohybuje od 6 do 105 liber. Z placených lze jmenovat modul UPS, EU Vat nebo modul pro varování při nízké skladové zásobě nějakého z produktů [54].

### **3.7.4.1.2 Magento**

Magento na svém oficiálním repozitáři nabízí 3126 modulů pro dopravu, způsoby platby, marketing, podporu zákazníka, slevy, vylepšení základního nastavení obchodu a mnoho dalších. Moduly se dají filtrovat dle požadované verze obchodu, edice Community nebo Enterprise, platformy Magento1 nebo Magento 2 a dále dle ceny a hodnocení. K dostání jsou placené moduly i moduly zdarma. Cena placených se pohybuje od 25 až do 5 100 dolarů [55].

#### **3.7.4.1.3 OpenCart**

OpenCart na oficiálních stránkách uvádí přes 13 000 rozšiřujících modulů. Moduly jsou členěny dle placených nebo neplacených a uživatel má možnost výběru z přehledných kategorií. Filtrování dle verze obchodu, hodnocení nebo vývojáře. U modulů nechybí hodnocení nebo informace o počtu stažení. Nejlevnější z placených modulů se pohybuje okolo 20 dolarů, nejdražší okolo 100 000 dolarů [56].

#### **3.7.4.1.4 PrestaShop**

Oficiální repozitář PrestaShopu nabízí více než 3 000 modulů ke stažení pro pomoc s optimálním nastavením obchodu, pro dopravu, optimalizaci SEO nebo moduly pro analýzy.

Díky filtrům lze zvolit moduly pro určitou verzi obchodu nebo moduly vyvíjené PrestaShopem, externími vývojáři nebo jejich partnery. Uživatel má na výběr z řazení dle oblíbenosti, nových modulů a ceny.

V nabídce se nachází volně dostupné moduly (např. PayPal nebo Google Analytics) a placené, jejichž cena začíná na zhruba 20 euro. Nejdražší moduly se dají pořídit za 1 400 euro. Uváděné částky jsou bez daně [57].

### **3.7.4.1.5 Zen Cart**

Zen Cart na svých oficiálních stránkách uvádí přes 2 000 modulů ke stažení v šestnácti kategoriích. Moduly nelze třídit dle verzí nebo oblíbenosti ale pouze pomocí data, počtu stažení nebo vyhledávání. Uživatel si může vybrat z několika verzí konkrétního modulu (jsou zde zveřejněny všechny verze s informacemi k jakým změnám došlo). Všechny moduly v repozitáři jsou zdarma [58].

### **3.7.4.2 Doplňky pro české prostředí**

V následující podkapitole jsou řešeny možnosti rozšíření pomocí modulů určených pro české prostředí. Konkrétně se jedná například o moduly na EET, doprava řešená skrz odběrná místa a o moduly propojující obchod s účetními programy (Pohoda, Money S3 atd.).

#### **3.7.4.2.1 CubeCart**

Aplikace CubeCart bohužel nenabízí moduly určené přímo pro české prostředí, ani neexistují stránky na kterých by byly moduly ke koupi (například modul pro EET nebo pro propojení s účetním systémem). V tomto případě je pro uživatele vhodné přemýšlet o modulu, který bude vytvořen na míru [67].

### **3.7.4.2.2 Magento**

Magento má českou komunitu, která se vedle poradenské činnosti zabývá vývojem modulů. Většina modulů je na stránkách zdarma, jedná se o moduly Česká pošta, rozšíření pro osobní odběr, dobírku apod. [59].

Moduly pro EET pro Magento jsou placené a nejlevnější lze pořídit v rozmezí 1 500 - 1 900 Kč bez DPH. Jsou zde ovšem i firmy, které modul pro EET nabízejí i za 7 000 - 13 000 dle požadavků na zařízení instalace modulu [59,60,61].

Propojení s účetními programy Pohoda nebo Money je možné řešit na zakázku [67].

# **3.7.4.2.3 OpenCart**

České stránky zaměřené na platformu OpenCart nabízejí ke stažení šablony, české jazykové mutace, nejnovější verze obchodu a moduly. Pro stažení modulu je uživatel přesměrován na oficiální stránky OpenCart [62].

Modul pro EET je k dostání na internetových stránkách opencart-support.com. Modul je v českém jazyce a klade důraz na jednoduché používání bez zatěžování uživatele. Modul je placený a lze ho zakoupit za 60 dolarů [63].

Propojení s účetními programy Pohoda nebo Money je možné řešit na zakázku [67].

### **3.7.4.2.4 PrestaShop**

Pro uživatele PrestaShopu se nabízí několik stránek s moduly pro české prostředí. Konkrétně jde o prestacesky.cz a prestahost.eu. Tyto stránky nejsou pod oficiálním PrestaShopem [64,65].

PrestaShop v základu nenabízí možnost dobírky, je tedy nutné nainstalovat modul. Prestačesky nabízí modul "Dobírka s poplatkem pro PrestaShop", který uživatel může zakoupit za 363 Kč s DPH. Dále je ke stažení několik bezplatných modulů, například modul pro platbu hotově, modul pro číslo objednávky nebo pro dotaz na zboží [64].

Další stránkou nabízející moduly pro český trh je Prestahost.eu, který nabízí platební moduly, moduly dopravců, moduly pro marketing nebo import a export. Níže se nachází přehled užitečných modulů a jejich ceny.

- EET modul 1 499 Kč
- Dobírka plus 599 Kč
- Pohoda export objednávek 1 814 Kč
- Česká pošta (balík na poštu, do balíkovny, do ruky) 699 Kč za každou variantu
- DPD Parcelshop 499 Kč
- PPL Parcelshop 499 Kč

Na stránkách se nachází i bezplatné moduly [65].

Propojení s účetními programy Pohoda nebo Money je možné řešit na zakázku nebo pomocí placených modulů [67].

#### **3.7.4.2.5 Zen Cart**

Na stránkách oficiální české podpory pro Zen Cart se nachází moduly pro český trh. Jedná se konkrétně o moduly Sales report pro české prostředí, platební modul GoPay nebo přihlašovací modul. Moduly na tomto portálu nejsou aktualizované a nejnovější je z března 2011. K dispozici jsou i odkazy na novější moduly na fóru portálu, ovšem tyto odkazy směřují na stránky třetích stran [66].

Propojení s účetními programy Pohoda nebo Money je možné řešit na zakázku [67].

# **3.7.5 Šablony**

Existuje velké množství vývojářů šablon webových stránek. Zpravidla pokud uživatel vyžaduje originální vzhled, který potencionálního zákazníka zaujme, má na výběr z několika možností:

- úprava výchozí šablony e-shopu vlastním programátorem či grafikem
- šablona na míru od profesionální společnosti (šablona upravena dle požadavků klienta)
- výběr placené šablony z repozitářů
- výběr bezplatné šablony

## **3.7.5.1 Oficiální repozitář**

Jedná se o oficiální stránky aplikace internetového open-source obchodu, kde je možné zakoupit šablonu. Tyto šablony před zveřejněním na stránkách byly odborníky otestovány a zkontrolovány. Kvalita a především funkčnost těchto šablon je na vysoké úrovni.

# **3.7.5.1.1 CubeCart**

CubeCart nabízí na oficiálním repozitáři zhruba 26 druhů témat, která jsou placená i zdarma. Dle kompatibility s verzí obchodu si lze vybrat nejdražší šablonu za 65 eur, nejlevnější za 5 eur a přibližně 13 šablon zdarma [68].

### **3.7.5.1.2 Magento**

Oficiální repozitář nabízí 12 šablon, z toho jedna je zcela zdarma. Cena ostatních se pohybuje od 29 do 499 dolarů. Šablony jdou implementovat v závislosti na verzi obchodu například pro verzi 2.1 je zde výběr z pěti druhů šablon [69].

## **3.7.5.1.3 OpenCart**

Aplikace OpenCart má na stránkách oficiální repozitář, v kterém se nachází šablony placené i neplacené. Ohledně neplacených šablon má uživatel na výběr necelých 300 druhů. Placených šablon je na stránkách k zakoupení zhruba 1 300, v cenové relaci 20 - 6 000 dolarů [70].

OpenCart má český komunitní web, který na svých stránkách uvádí 1 200 šablon. Cena se orientačně pohybuje od 35 do 99 dolarů [71].

#### **3.7.5.1.4 PrestaShop**

Na oficiálním repozitáři PrestaShopu je k zakoupení 3 762 responzivních šablon. Uživatel si může zvolit šablonu dle kompatibility s aktuální verzí obchodu, dle stylů, funkcí nebo barev.

Cena šablony se pohybuje zhruba od 60 do 100 euro [72].

### **3.7.5.1.5 Zen Cart**

Zen Cart nabízí na oficiálním repozitáři 20 témat, které jsou k dispozici zdarma. Nejnovější šablona je z prosince 2017, nejstarší ze srpna 2013 [73].

### **3.7.5.2 TemplateMonster**

Jedním z větších portálů (s českou mutací), který se zabývá prodejem šablon, je TemplateMonster.com. Na svých oficiálních stránkách nabízí přes 30 000 druhů šablon, které lze přehledně filtrovat dle skupin. Pro méně zkušené uživatele nabízí službu nastavení šablon, instalace nebo hostování. Technická podpora funguje 24 hodin denně. Na stránkách se nachází šablony pro Magento, OpenCart, PrestaShop a Zen Cart, přičemž četnost dostupných šablon závisí na oblíbenosti platformy mezi uživateli. Tyto šablony jsou placené, ovšem ještě před zakoupením šablony existuje možnosti si ji bezplatně vyzkoušet. K šabloně si uživatel může přikoupit dodatečné služby. Cena se liší v závislosti na platformě - například cena instalace šablony od 38 - 80 euro, cena za rychlé nastavení e-shopu (druhy platby, způsoby doručení, nastavení měn atd.) se pohybuje od 80 euro [74].

Uživatel může na těchto stránkách využít bonusových nákupů, kdy se mu z částky vrací procentuelní částka zpět na účet. Toto procento závisí na počtu objednávek a jejich hodnotě. Například při prvním nákupu za částku 60 dolarů se zákazníkovi vrátí 3 % zpět na účet, při čtvrtém nákupu v hodnotě 100 dolarů se uživateli vrátí 15 % na účet [91].

# **3.7.5.2.1 CubeCart**

Na výše zmíněných stránkách nejsou uvedeny žádné šablony pro CubeCart.

### **3.7.5.2.2 Magento**

Portál TemplateMonster nabízí 458 šablon pro Magento. Mezi hlavní funkce šablon patří jejich responzivní design, vektorové a škálovatelné ikony písma a také zjednodušený postup instalace šablony. Každá šablona obsahuje podrobnou dokumentaci, díky níž je snadné šablonu nejen nainstalovat ale i přizpůsobit dle požadavků. Cena šablon se pohybuje většinou okolo 80 - 146 euro [75].

### **3.7.5.2.3 OpenCart**

Na stránkách je k dispozici 747 šablon, jejichž součástí je grafika, kód a některé užitečné moduly. Šablony lákají na vysokou kvalitu a mnoho užitečných funkcí, například optimalizace pro SEO nebo zjednodušená instalace šablony. Výhodou je možnost stáhnutí bezplatné ukázkové šablony, kterou si uživatel může zkusit upravit. Cena běžných šablon se pohybuje orientačně od 37 do 64 euro [76].

#### **3.7.5.2.4 PrestaShop**

TemplateMonster nabízí nejvíce šablon pro aplikaci PrestaShop, konkrétně se jedná o 975 šablon. Šablony nabízí responzivitu, jednoduchou instalaci, rychlejší načítání stránek nebo vektorové ikony fontů. Slibují velmi rozmanitou funkcionalitu a vysokou kvalitu. Cena se pohybuje od 64 do 113 euro [77].

### **3.7.5.2.5 Zen Cart**

Šablony pro Zen Cart jsou opět snadno nainstalovatelné a pro užití vyžadují minimální potřebu programovacích schopností. Na stránkách je k dispozici 223 šablon, cena za šablonu je 113 euro [78].

#### **3.7.5.3 Templatemela**

Templatemela.com jsou stránky zaměřené na šablony open-source obchodů. Nabízí 100 % kompatibilitu se standardními webovými prohlížeči a technickou podporu. Oproti stránce Templatemonster se zde šablony dají přehledně seřadit dle ceny.

Cena za instalaci šablony se pohybuje okolo 19 dolarů [79].

### **3.7.5.3.1 CubeCart**

Portál nenabízí žádné šablony pro tento open-source obchod.

### **3.7.5.3.2 Magento**

Šablony pro platformu Magento jsou k dostání od 47 - 79 dolarů a uživatel má na výběr ze 161 šablon. Šablony slibují bezplatné upgrady poslední verze, jednoduchou instalaci krok po kroku, otevřený zdrojový kód, optimalizaci pro vyhledávače a mnoho dalších. Uživatel má možnost vyzkoušet demo verzi [80].

# **3.7.5.3.3 OpenCart**

Vysoce kvalitní témata, skvělou funkcionalitu, nízké ceny a kompatibilita s internetovými prohlížeči - na to láká Templatemela v šablonách pro OpenCart. Šablon je ke koupi celkem 163 v cenové relaci od 39 do 48 dolarů [81].

## **3.7.5.3.4 PrestaShop**

Šablon pro PrestaShop se na portálu nabízí 128, v cenové relaci od 59 do 70 dolarů. Šablony mají opět demo verzi pro vyzkoušení zdarma a rozmanitou funkční nabídku podobnou jako u předchozích platforem [82].

# **3.7.5.3.5 Zen Cart**

Šablony pro open-source obchod Zen Cart jsou dostupné za jednotnou cenu 49 dolarů. Funkčně a kvalitativně se dle popisu shodují s ostatními nabízenými šablonami na stránkách, které jsou určeny pro jiné platformy. Šablon pro Zen Cart je možné vybírat z 66 druhů [83].

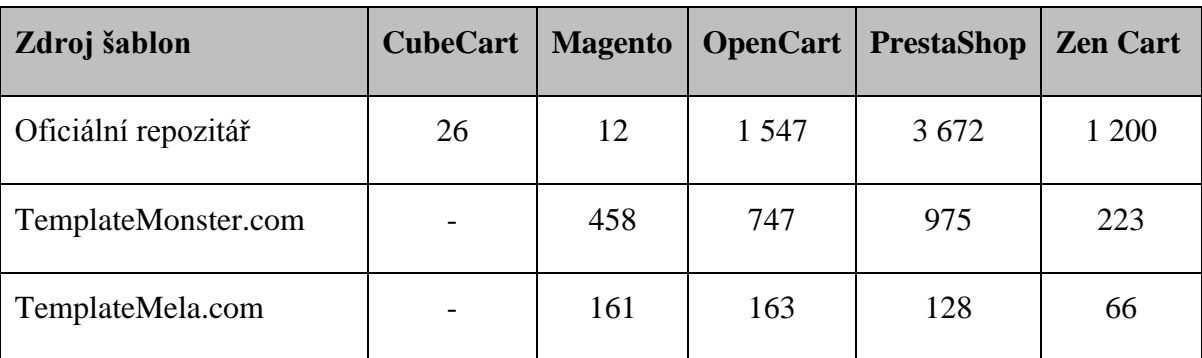

### **3.7.5.4 Přehled dostupných šablon**

**Tabulka 4 : Počet dostupných šablon (vlastní zpracování)**

#### **3.7.6 Cena a licence**

U následujících produktů je podrobně rozepsána cena aplikace, zda má aplikace placené verze a zda existují placené i neplacené moduly, pomocí kterých obchod rozšířit z hlediska funkcionality. Dále je řešena technická podpora, zejména jakým způsobem je zajišťována a kolik za ní firmy požadují. U produktů je zjištěno, pod jakou licencí jsou vydávány.

#### **3.7.6.1 CubeCart**

### **3.7.6.1.1 Cena aplikace**

Cena aplikace je zcela zdarma bez další možnosti placené rozšířenější či funkčnější verze.

## **3.7.6.1.2 Cena rozšíření**

Na oficiálních stránkách CubeCart jsou k dispozici rozšiřující moduly vytvořené vývojáři aplikace z nichž je naprostá většina k dispozici bezplatně [38,54].

CubeCart nabízí možnost pro externí vývojáře, jejichž moduly mohou zákazníci zakoupit prostřednictvím CubeCart oficiálních stránek. Vývojář pak zcela zodpovídá za funkčnost, zákaznický servis vztahující se k rozšíření, reklamace či dotazy ohledně rozšíření. Dále má povinnost vrácení peněz v případě problémů. Z ceny rozšiřujícího produktu je 70 % z celkové částky určeno pro vývojáře rozšíření a 30 % pro CubeCart.

Z placených modulů jsou to například UPS Advanced Shipping Module (38,99 liber), Ebay Sales (104,95 liber) nebo Discount Price Tiers Plugin (25,99 liber) [38,54].

### **3.7.6.1.3 Cena technické podpory**

CubeCart pro své zákazníky nabízí zpoplatněnou technickou podporu. Své služby rozděluje do dvou technických podpor: "technická podpora a management" pro zákazníky s velmi malými technickými znalostmi a "technická podpora" pro zkušenější uživatele.

Oba balíčky zahrnují služby jako neomezená emailová podpora, neomezená podpora po chatu, 3 hodiny telefonické komunikace s podporou, 15 hodin řešení problémů, rozšířenou verzi CubeCart Security Suite (Pro) a prémiové fórum členů. Balíček "technická podpora a management" navíc obsahuje pomoc s instalací, aktualizacemi, zabezpečením, webový hosting, drobnější změny a úpravy kódu a instalaci rozšíření [84].

Cena za technickou podporu je za měsíc nebo za rok. Balíček "technická podpora" pro zkušenější uživatele stojí 30 dolarů měsíčně nebo 300 dolarů za rok. Obsáhlejší balíček "technická podpora a management" pro méně zkušené uživatele stojí 50 dolarů měsíčně nebo 500 dolarů ročně. Výhodou je, že balíčky lze kdykoli zrušit [84].

## **3.7.6.1.4 Licence**

Dle instalačního balíčku je aplikace vydávána pod licencí GNU GPL verze 3 [38].

### **3.7.6.2 Magento**

# **3.7.6.2.1 Cena aplikace**

Produkt Magento je nabízen jako open-source řešení a také jako placená verze s rozšířenou funkcionalitou. Verze Magento Open Source (dříve označována jako Magento Community Edition) je zdarma ke stažení na oficiálních stránkách aplikace [39].

Druhá, placená verze Magento Enterprise je k dostání zhruba za 15 550 dolarů. Pro obě verze zůstává stejný modulárně kódový základ. Magento Enterprise má pokročilejší funkce a kód bez chyb. Je určen zejména pro větší firmy, kteří vyžadují vysokou míru spolehlivosti, bezpečnosti a rozmanité funkce [39,87].

Produkt má na stránkách uveden seznam partnerů, kteří s firmou spolupracují a jsou schopni navrhnout internetový obchod, připraví grafiku či uživatele naučí s obchodem a jeho administrací pracovat. Tato možnost je placená a cena je na vyžádání [88].

## **3.7.6.2.2 Cena rozšíření**

Magento v prostředí marketplace nabízí zpoplatněná i nezpoplatněná rozšíření. Uživatel má na výběr velké množství modulů, které jsou přehledně tříděny v kategoriích [39,55].

### **3.7.6.2.3 Cena technické podpory**

Na oficiálních stránkách je k dispozici poměrně ucelený přehled nejčastějších technických problémů s následným řešením. Technickou podporu jako takovou pro uživatele Magento Open Source společnost nezajišťuje [39,88].

### **3.7.6.2.4 Licence**

Dle oficiálních stránek je aplikace Magento Open Source vydávána pod licencí OSL verze 3 [39].

### **3.7.6.3 OpenCart**

## **3.7.6.3.1 Cena aplikace**

Platforma OpenCart je na oficiálních stránkách dostupná v poslední aktuální verzi a je zcela zdarma. Vedle této možnosti je možné objednat kompletní e-shop vytvořený na míru. Tato možnost je vhodná jak pro již existující obchod, který chceme na OpenCart přenést nebo pro vytvoření zcela nového. U této možnosti je důležité, zda již máme doménu a hosting, šablonu a produkty, které by se na e-shop převáděly. Cena tohoto řešení je individuální dle specifikací a lze ji zjistit na vyžádání [40,71].

### **3.7.6.3.2 Cena rozšíření**

Pro OpenCart jsou dostupná rozšíření zdarma i placená. K dispozici jsou na oficiálních stránkách OpenCart.com a dále na Opencartex.com. K dispozici je velké množství rozšíření, například modul na EET za částku 80 euro nebo Multishipping modul pro způsoby dopravy (PPL parcelshop, uloženka, zásilkovna) za 25 euro [40,56,89].

### **3.7.6.3.3 Cena technické podpory**

OpenCart nabízí vlastní technickou podporu, která je zpoplatněna. Na oficiálních stránkách technické podpory je možné se zaregistrovat a na základě uživatelského účtu následně podat žádost o řešení problému. Na základě toho podpora zašle nezávaznou nabídku s řešením problému. Tuto nabídku lze akceptovat nebo odmítnout.

Pro vytváření žádostí je nutné mít na svém účtu kredit, který lze zakoupit prostřednictvím jednoho ze čtyř balíčků (Tabulka 5). Minimální vklad je 20 dolarů, tato částka odpovídá 1 hodině programátorských prací (v částce není zahrnuta komunikace se zákazníkem) [85].

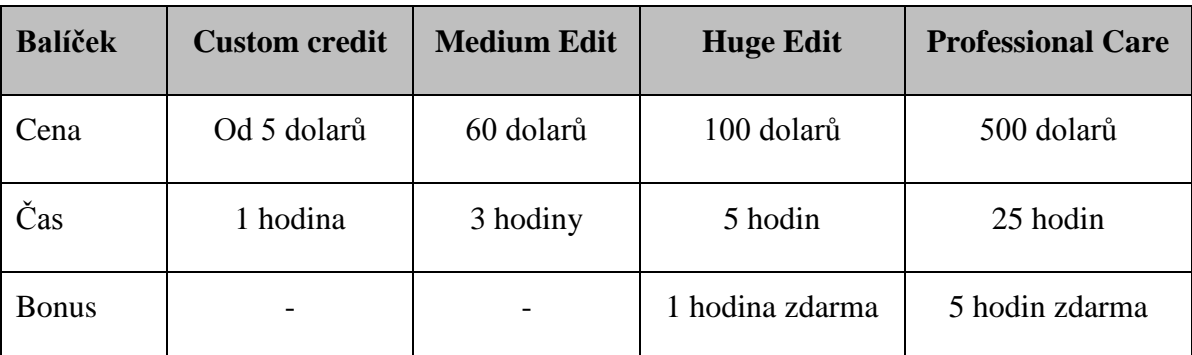

**Tabulka 5 : Balíčky technické podpory OpenCart (vlastní zpracování) [85, 92]**

Výhodou je, že kredit nemá dobu expirace a to v žádném ze 4 balíčků. Cena zůstává konstantní 20 dolarů za hodinu, ovšem u dražších vkladů lze získat bonusy v podobě několika hodin technické podpory zdarma [85,92].

## **3.7.6.3.4 Licence**

Dle instalačního balíčku je aplikace vydávána pod licencí GNU GPL verze 3 [40].

# **3.7.6.4 PrestaShop**

## **3.7.6.4.1 Cena aplikace**

PrestaShop je k dispozici zcela zdarma bez možnosti zakoupení jiné placené verze [41].

#### **3.7.6.4.2 Cena rozšíření**

Na aplikaci PrestaShop je možné získat opravdu velké množství rozšiřujících modulů, které jsou jak placené tak zdarma. Obdobně jako aplikace CubeCart umožňuje vývojářům umístit jejich moduly na stránky Prestashopu, kde si je zákazník může zakoupit. PrestaShop pak vývojáře informuje o každém prodeji produktu, z kterého si nárokuje 30 % z dané částky. Zbylých 70 % z částky zůstává vývojáři spolu s možností interakce se zákazníky [57,90].

# **3.7.6.4.3 Cena technické podpory**

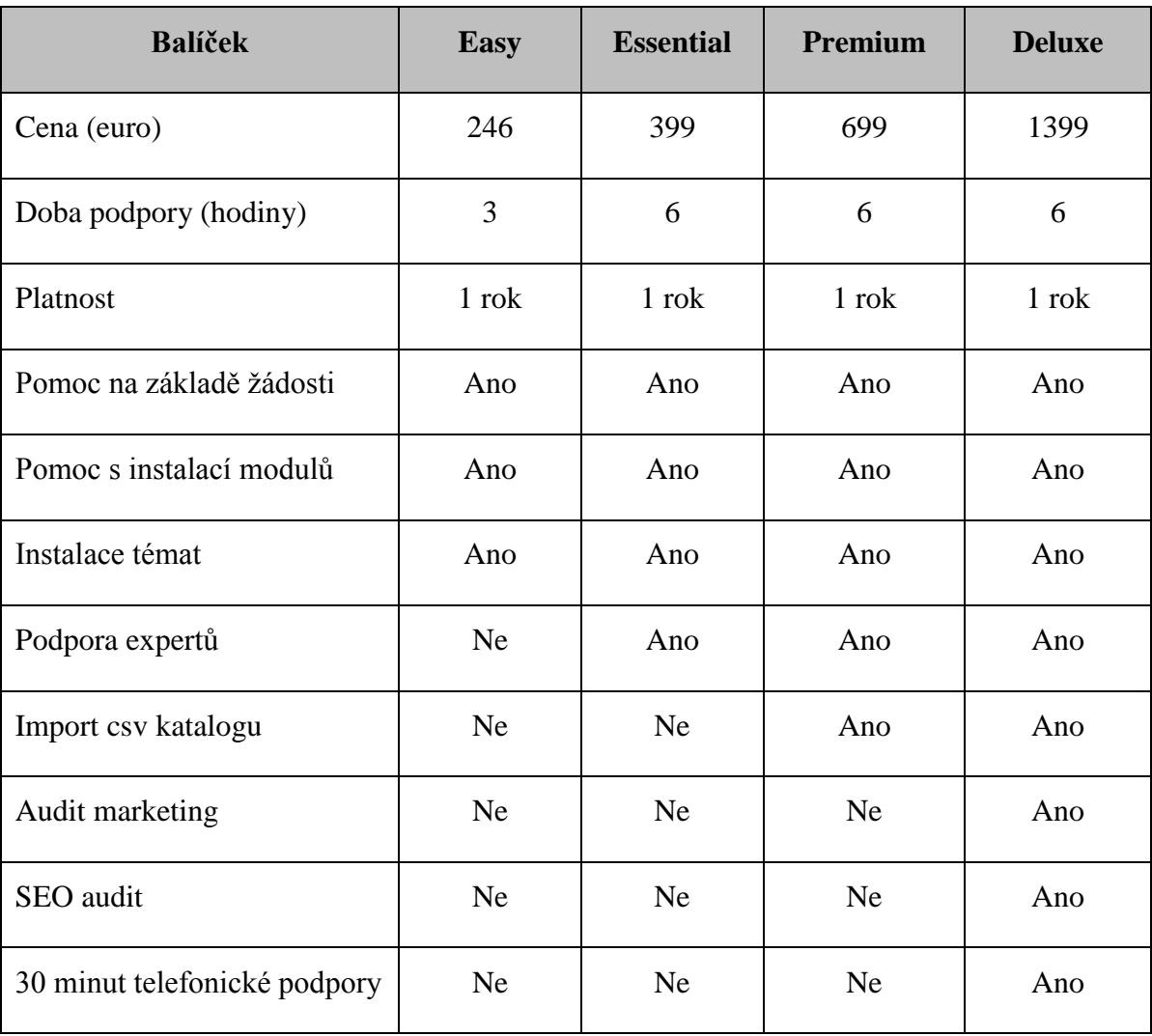

PrestaShop nabízí oficiální technickou podporu na základě koupeného balíčku (Tabulka 6).

**Tabulka 6 : Balíčky technické podpory PrestaShop (vlastní zpracování) [86]**

Podobně jako u OpenCart technické podpory je i technická podpora PrestaShopu založena na podávání žádosti o řešení problému, na které podpora reaguje a problém řeší. V ceně balíčků je dále pomoc s instalací modulů a témat. Dle cenové relace se balíčky liší a u balíčku Deluxe je zajištěn SEO audit nebo telefonická podpora [86].

# **3.7.6.4.4 Licence**

Aplikace je vydávána pod licencí OSL verze 3 [41].

# **3.7.6.5 Zen Cart**

# **3.7.6.5.1 Cena aplikace**

Produkt Zen Cart je k dispozici zcela zdarma bez možnosti zakoupení jiné placené verze.

# **3.7.6.5.2 Cena rozšíření**

Na stránkách oficiální české podpory jsou k dispozici bezplatné moduly pro Zen Cart. Seznam některých konkrétních modulů:

- Platba v hotovosti
- Platební modul GoPay pro Zencart
- XML generátor
- Email Adress Exporte 1.2
- $\bullet$  EP 1.2.5.4. úprava export dle kategorií [66]

# **3.7.6.5.3 Cena technické podpory**

Zen Cart nemá technickou podporu přes telefon nebo email, ani nenabízí žádné balíčky (viz CubeCart, OpenCart nebo PrestaShop). Na oficiálních stránkách upozorňují, že problémy se řeší pouze prostřednictvím fóra [53].

# **3.7.6.5.4 Licence**

Dle oficiálních stránek je aplikace vydávána pod licencí GNU GPL verze 2 [42].

# **3.8 Analýza realizovatelných možností**

Pro realizaci jednoho vybraného obchodu je třeba zhodnotit případné možnosti. Klíčovým faktorem je úspora financí a času.

### **3.8.1 Zhodnocení produktů**

# **3.8.1.1 CubeCart**

Ve srovnání s funkcemi produktů ostatních open-source obchodů CubeCart nenabízí možnost souvisejících produktů nebo srovnávání zboží, což může být pro některé potencionální zákazníky klíčový faktor.

Aplikace CubeCart nenabízí moduly pro české prostředí. Vzhledem k nezbytnosti některých modulů by se musely "vytvořit na míru" což představuje finanční zatížení. Pro tyto účely bude snazší vybrat si platformu, která tyto moduly má v nabídce.

### **3.8.1.2 Magento**

Magento nenabízí kvalitní podporu produktu Magento Open Source. Z důvodu existence dvou verzí (Open Source a placené Magento Enterprise) je podpora primárně věnována placené verzi pro velké podniky [39,87].

Dalšími negativními faktory jsou časová náročnost a málo vývojářů. U Open Source varianty je na rozdíl od placené verze pomalá doba načítání, pomalý import dat a časově náročná konfigurace. Jelikož má Magento velmi rozsáhlý systém obsahující přes několik tisíc souborů a několik stovek databází, je obtížné hledat vývojáře. Pro minimalizaci nákladů za vývojáře a maximalizaci užitků z rychlosti a technické podpory aplikace bude vhodnější vybrat si jinou platformu [39,93].

### **3.8.1.3 OpenCart**

OpenCart disponuje velkým množstvím rozšiřujících modulů a to i pro český trh. V případě komunity není podpora tak silná, ale reaguje dostatečně na případné změny na trhu (modul pro EET). Dostupné množství šablon je poměrně veliké.

Podobně jako u Magenta Open Source má OpenCart rozsáhlý systém, který musí být upraven a optimalizován programátorem.

### **3.8.1.4 PrestaShop**

Pro PrestaShop je velkou výhodou kvalitní podpora nejen českou komunitou. Jde o velmi rozšířenou platformu, na kterou lze získat nejvíc možných šablon ze zkoumaných obchodů (viz tabulka 4). Velké množství potřebných modulů je zdarma a česká komunita nabízí možnost koupení rozšiřujících modulů, které splňují většinu požadavků. Navíc je komunita dostatečně rozvinutá, aby měla pružné reakce i na nestandardní požadavky. Nechybí zde moduly pro EET, kterých máme na výběr velké množství a časté aktualizace [52,57,64].

## **3.8.1.5 Zen Cart**

Nejaktuálnější verze produktu Zen Cart je z března roku 2016. Zen Cart nemá snadno získatelné moduly pro český trh, které by byly relevantní pro současnou situaci. Mnoho modulů by muselo být vytvořeno na míru, což představuje finanční zatížení. Konkrétně chybí modul pro EET. Malá četnost vydávání nových verzí dává za otázku bezpečnost aplikace [53,66].

### **3.8.2 Výběr vhodného produktu**

Nejoptimálnější volbou z pohledu silné podpory komunity, množství rozšiřujících modulů, šablon a stabilního výkonu je aplikace PrestaShop. Velmi rychle reaguje na změny na trhu (například již připravovaný modul na GDPR).

Pro uživatele, který do budoucna uvažuje o více obchodech je to z hlediska Multistore ideální volba - pomocí Multistore spravuje uživatel více obchodů skrz jednu administraci.

# **4 Vlastní práce**

Tato část bakalářské práce je zaměřena na reálné spuštění open-source obchodu PrestaShop pod vlastní doménou, jeho uzpůsobení pomocí modulů, šablon a detailní prozkoumání nastavení.

Cílem této kapitoly je vytvořit ucelený přehled toho, co je uživatel povinen učinit v praxi pro běžný a bezproblémový chod elektronického obchodu. To zahrnuje procesy jako registrace doménového jména, zřízení hostingu, zajištění připojení FTP, nahrání instalačního balíčku atd. Dále bude provedena kalkulace ceny, s kterou i přes open-source řešení bude uživatel muset počítat.

# **4.1 PrestaShop**

## **4.1.1 Oficiální logo obchodu**

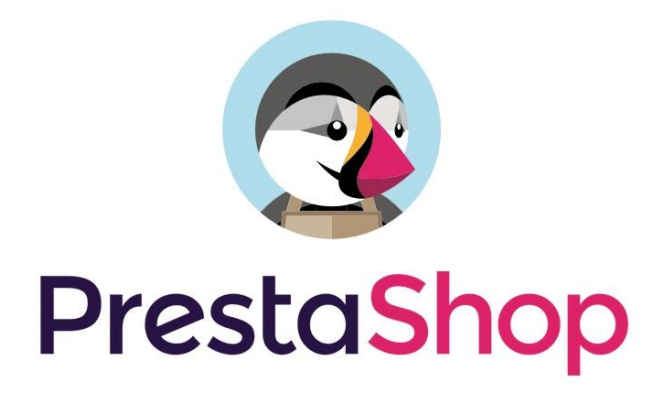

**Obrázek 4 : Logo PrestaShop [41]**

### **4.1.2 PrestaShop a jeho výhody**

# **4.1.2.1 Snadné ovládání**

PrestaShop se velmi snadno ovládá, jednotlivé funkce mají pojmenovaná tlačítka či karty tak, aby se v nich uživatel snadno orientoval. Administrační prostředí působí organizovaně, uceleně a navíc má uživatel možnosti si ho upravit dle požadavků [3].

### **4.1.2.2 Stabilita a výkon**

Další podstatnou výhodou je stabilita obchodu. Vývojáři neustále pracují na nových funkcích, vylepšují ty stávající a opravují chyby. Je jen málo pravděpodobné, že by obchod spadl či by se zákazníkovi ztratilo zboží z košíku nebo by chyboval při identifikaci často hledaného zboží [3].

### **4.1.2.3 Aktualizace**

V teoretické části již byla zmíněna četnost aktualizací. Zpravidla každý měsíc vychází nová stabilní verze a několik beta testovacích verzí. Díky tomu, že je aplikace PrestaShop řešený open-source, vývojáře nic nestojí a mohou se věnovat potřebným opravám chyb a vylepšením [3].

### **4.1.2.4 Kvalita komunity**

Ze všech zkoumaných platforem v teoretické části žádný neobstál v oblasti velmi kvalitní komunity. Dle potřeb se vyvíjí moduly relevantní změnám na českém trhu. Konkrétním případem například modul pro EET, jež doposud spousta jiných open-source aplikací nemá a musí se za nemalé finanční prostředky vytvářet na míru. Komunita PrestaShopu již vyvíjí modul na připravované GDPR [3,96].

### **4.2 Doména a hosting**

# **4.2.1 Doménové jméno**

Pro veřejný přístup k internetovému obchodu je nutné mít registrovanou doménu a zajištěný hosting. Na trhu existují společnosti, které nabízí všechny potřebné služby dohromady. Po registraci domény je možné zřídit hostingové služby bez jakékoliv znalosti IT.

Registrace domény není složitý proces, uživatel musí mít pouze ucelený přehled o tom, jaké jméno chce registrovat. Ideální doménové jméno je například jméno společnosti, která bude e-shop provozovat. Zajistí to nejen důvěryhodnost, ale i budování jména firmy. Další možností jména domény je šikovné využití klíčových slov (např. levneparfemy.cz). Díky těmto postupům při vytváření jména domény lze potencionálního zákazníka zaujmout.

### **4.2.2 Zřízení hostingu**

Na trhu je velké množství hostingových služeb. Jako zákazníci máme možnost volby mezi levnějšími a dražšími variantami. Od ceny se odvíjí požadovaná funkčnost, například u velmi levných hostingů nelze počítat s tím, že by uměl pracovat s dynamickým obsahem, ale pouze se statickým. Dynamický obsah (PHP, databáze) je však v případě internetového obchodu klíčový.

Nabízené druhy hostingových služeb lze "porovnat" na stránkách www.hostingy.cz, kde se nachází poměrně ucelený přehled nabízených hostingů a uživatel si pouze vyfiltruje požadované technologie (PHP, Java), databáze a služby (logy serveru, vlastní IP adresa atd.). Dále je zde seznam podporovaných aplikací, požadovaný prostor a cenové skupiny [3,95].

Při zřizování hostingu je nutné, aby disponoval požadovanými parametry PrestaShopu, těmi jsou: databáze MySQL, jazyk PHP, protokol FTP. Je lepší vybírat hosting s garancí dostupnosti, jelikož přední vyhledávače snižují pozice u často nedostupných webových stránek.

V zákaznické sekci poskytovatele hostingových služeb je nutné zřídit FTP připojení pro nahrání instalačních souborů aplikace e-shopu a dále vytvořit databázi, jejíž údaje zadáme při instalaci (Obrázek 5 : Prostředí správy webhostingu).

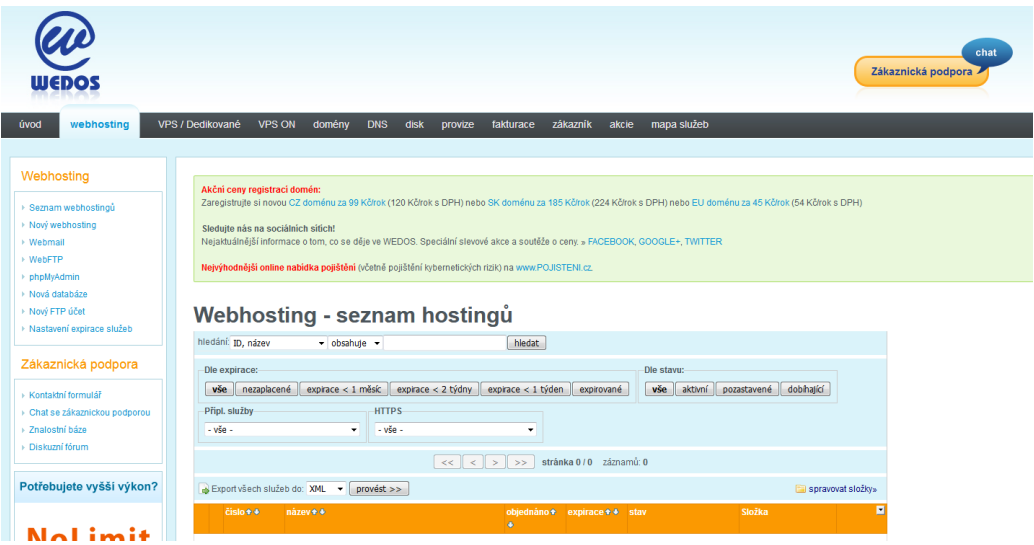

**Obrázek 5 : Prostředí správy webhostingu**

V rámci projektu skutečné realizace internetového obchodu v této bakalářské práci bude obchod zprovozněný pod vlastní doménou shop.smorancova.cz. Obdobně jako doména bude i hosting zajištěn autorem.

# **4.3 Stažení a instalace**

Na oficiálních stránkách PrestaShopu je nejaktuálnější verze ke dni 1.3.2018 verze 1.7.3.0. Instalační balíček je formátu ZIP s velikostí 57,6 MB. Na stránkách je instruktážní video s instalací obchodu PrestaShop.

Rozbalený instalační balíček je pomocí FTP připojení nahrán na webový server. Instalace probíhá z prostředí webového prohlížeče, po zadání příslušné adresy - vybrané domény.

V dalším kroku se spustí instalační asistent (Obrázek 6).

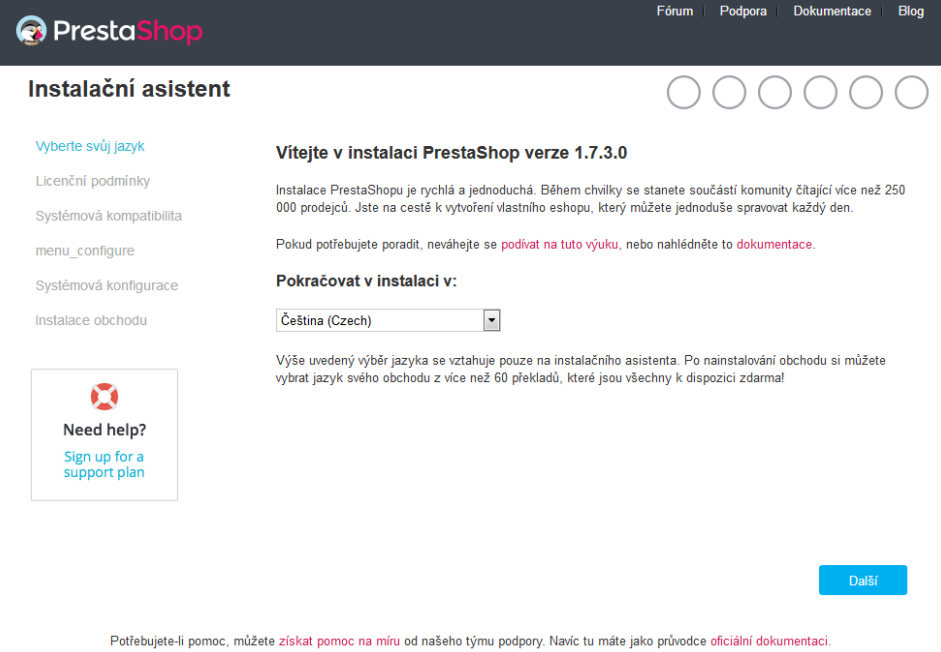

#### **Obrázek 6 : Instalační asistent PrestaShopu**

Instalační asistent nabízí v prvním kroku možnost zvolení českého jazyka. Další kroky jsou: odsouhlasení licenčních podmínek, kontrola serveru z hlediska parametrů, zadání přístupových údajů k databázi, zadání základních údajů (název a zaměření obchodu) a vytvoření administrátorského účtu. Po potvrzení těchto údajů dojde k automatickému nainstalování obchodu.

Po nainstalování je nutné pomocí FTP připojení smazat složku "install" z bezpečnostních důvodů (Obrázek 7).

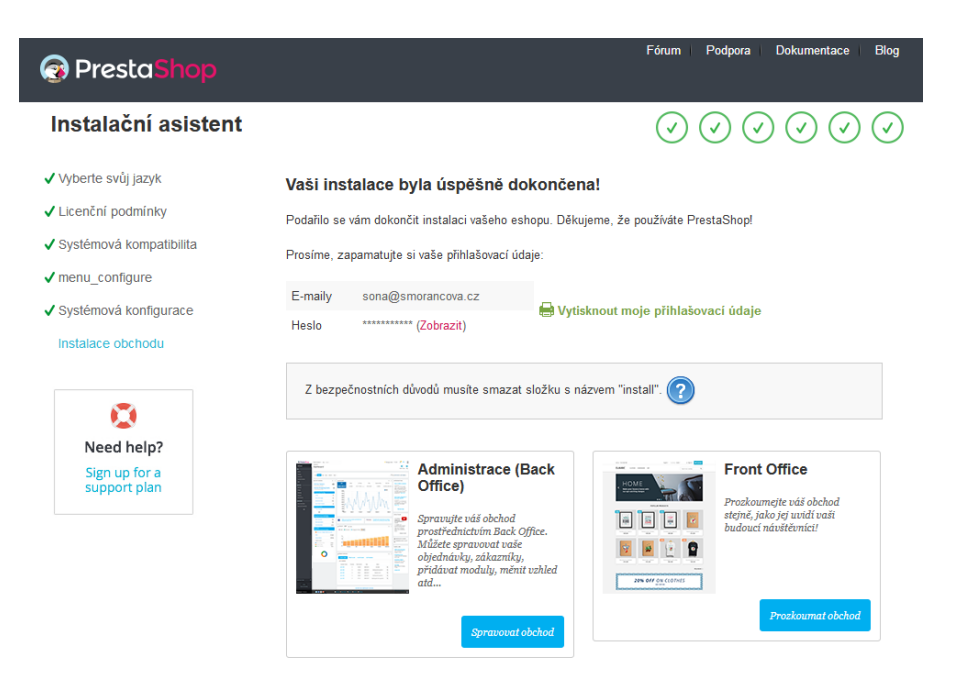

**Obrázek 7 : Dokončení instalace PrestaShopu**

Po smazání složky "install" lze vstoupit do prostředí administrace.

# **4.4 Základní konfigurace**

Při prvním přihlášení do administrace má uživatel možnost využít průvodce seznámení s prostředím. Zde se uživatel naučí základní kroky jako vytvoření prvních produktů, přizpůsobení obchodu, konfiguraci přepravy a plateb.

# **4.4.1 Nastavení obchodu**

V hlavním nastavení obchodu si uživatel volí funkce jako nastavení DPH, měny, lokace zemí, ze kterých lze nakupovat, základní jednotky užívané u vlastností produktů, zaokrouhlování cen, nastavení procesu objednávky (zda umožníme nákup bez registrace), řízení skladu u produktů a další.

## **4.4.1.1 Překlady**

Prostředí administrace je kompletně v českém jazyce. V případě chybějícího nebo špatného překladu u některých prvků lze překlad upravit nebo přidat. Tyto úpravy jsou možné jak v administračním tak v zákaznickém prostředí.

### **4.4.1.2 Druhy dopravy a platby**

V závislosti na požadovaném druhu dopravy (PPL, DPD, ČP, osobní odběr) a platby (převodem, dobírka, hotově, kartou), se musí upravit nastavení obchodu.

#### **4.4.1.2.1 Nastavení dopravců**

V administračním prostředí v sekci "Doručení" lze přidávat a odebírat druhy dopravců. Přidání nového dopravce probíhá vždy ve čtyřech krocích.

V prvním kroku se u dopravce zvolí název (například PPL), délka trvání přepravy a případný rychlostní stupeň pro snazší orientaci zákazníka, pokud má obchod nasmlouváno více přepravců. Dále je zde možnost nahrát logo přepravce pro přehlednost.

Druhý krok je pro uživatele nejpodstatnější. Zahrnuje nastavení přepravních míst a náklady - zde se nastavuje přidání manipulačního poplatku, doručení zdarma a rozsahy, kdy bude dopravce možné zvolit. Například u nákupu nad 5 000 Kč lze zvolit dopravu zdarma pomocí přepravce "PPL Zdarma". Dále lze nastavit platbu podle ceny či váhy a druh DPH (zde již přednastaveny standardní sazby DPH 15 nebo 21 %). Cena dopravy se do nastavení zadává bez DPH.

Třetí krok je volba rozměrů balíků a hmotnosti dle dopravce. Toto nastavení je vhodné u obchodů, které prodávají spolu s běžným zbožím nadměrné produkty nebo produkty nestandardní. Například obchod, který prodává akvaristické potřeby a akvária - u běžných potřeb zákazník může zvolit jakýkoliv druh dopravce, ovšem u akvárií má nasmlouvaného jednoho dopravce, který garantuje doručení v neporušeném stavu a jiného dopravce u tohoto produktu zákazník v administraci zvolit nemůže.

Čtvrtým krokem je shrnutí předchozího nastavení pro ucelenější přehled toho, co uživatel nastavil za cenové rozsahy apod.

### **4.4.1.2.2 Nastavení plateb**

V nastavení platebních metod je již předinstalována "Platba bankovním převodem". Modul pro platbu v hotovosti je nutné doinstalovat. Modul je od českého vývojáře a je dostupný zdarma.

V případě potřeby zavedení poplatku za dobírku je možné opět nainstalovat vhodný modul.

# **4.5 Rozšíření pomocí modulů**

V administračním prostředí se pod záložkou modulů zobrazí seznam již nainstalovaných modulů nebo těch doporučených k instalaci.

Součástí instalačního procesu obchodu je instalace rozšiřujících modulů. Uživatel nemusí všechny z těchto modulů využívat, proto je doporučeno provést jejich kontrolu a to nejen z důvodu optimalizace výkonu. Nevyžádané moduly lze odinstalovat nebo pouze zakázat. Konkrétně se jedná o moduly: "Vítejte", "Nástěnky cílů", "Šek", "Plánovač" apod.

Po selekci nepotřebných modulů můžeme přejít k instalaci modulů, které budeme vyžadovat, ale nejsou ze základu v PrestaShopu nainstalované. Pro naistalování modulů máme na výběr z několika variant.

### **4.5.1 Oficiální moduly PrestaShopu**

V administraci PrestaShopu je v nabídce několik tisíc rozšiřujících modulů, které jsou placené nebo volně dostupné (viz kapitola 3.7.4.1.4, Rozšiřitelnost pomocí modulů, oficiální repozitář doplňků, PrestaShop).

### **4.5.2 Moduly třetích stran**

Díky velkému počtu vývojářů vzniklo již nespočet rozšiřujících modulů pro PrestaShop, navíc velké množství z nich je vyvíjeno v závislosti na potřebách českého trhu.

### **4.5.2.1 Prestahost.eu**

Jako zástupce modulů třetích stran s kvalitními produkty lze jmenovat prestahost.eu, který na přehledných stránky řazené dle druhů modulů a cen [65].

Z modulů nabízených zdarma lze jmenovat tyto moduly:

- Dobírka plus free edition
- Essox modul pro splátkový prodej
- Heureka ověřeno zákazníky
- Srovnávače zboží export xml
- CSV import/export

# **4.5.2.2 Prestačesky**

Dalším větším zástupcem nabízejícím nejen moduly s dobrou podporou vývojářů je Prestacesky.cz, který opět nabízí některé neplacené moduly zdarma:

- Modul pro platbu hotově
- Dotaz na zboží
- Modul číslo objednávky [64]

# **4.5.2.3 Moduly pro české prostředí**

Další možností získání modulů pro český trh jsou stránky Presta-addons.com, kde jsou k dispozici placené ale užitečné moduly. V tabulce níže (Tabulka 7) je přehled vybraných modulů, u kterých by měl uživatel zvážit investici. Modul pro EET přichází v úvahu pokud budeme inkasovat tržbu (osobní odběr s platbou hotově, rozvoz zboží vlastní dopravou a inkasování v hotovosti) a pokud zároveň nemáme účetní systém, který EET umožňuje. Modul pro propojení s účetním systémem slouží k zjednodušení procesu objednávky a pro automatickou kontrolu dostupného zboží na skladě [97].

| Název modulu                     | Cena euro (nové verze na<br>12 měsíců zdarma) | Cena euro (nové verze<br>navždy zdarma) |
|----------------------------------|-----------------------------------------------|-----------------------------------------|
| PDF rozšíření<br>(správa faktur) | 99                                            |                                         |
| Propojení Money S3               | 74                                            | 149                                     |
| Objednávky pro systém<br>Pohoda  | 74                                            | 149                                     |
| Elektronická evidence tržeb      | 49                                            | 99                                      |

**Tabulka 7 : Cena rozšiřujících modulů (vlastní zpracování) [97]**

## **4.5.3 Stažení a aplikace modulu**

Z důvodů absence modulu pro doběrečné v základním nastavení PrestaShopu bude doinstalován modul, který tuto funkci umožní. Na již zmíněných stránkách Prestahost.eu je k dostání několik modulů na doběrečné - pro tento projekt bude vybrána verze zdarma. Za zmínku stojí, že samotný Prestahost.eu funguje na PrestaShopu, proces vytvoření zákaznického účtu je snadný a je otázkou několika minut.

Po zaregistrování se vybraný modul "Dobírka plus free edition" vloží do košíku za cenu 0 Kč a následně se objednávka odešle. Po příchozím potvrzovacím e-mailu je v historii objednávek daný modul již ke stažení ve formátu ZIP (Obrázek 8 : Stažení modulu pro PrestaShop).

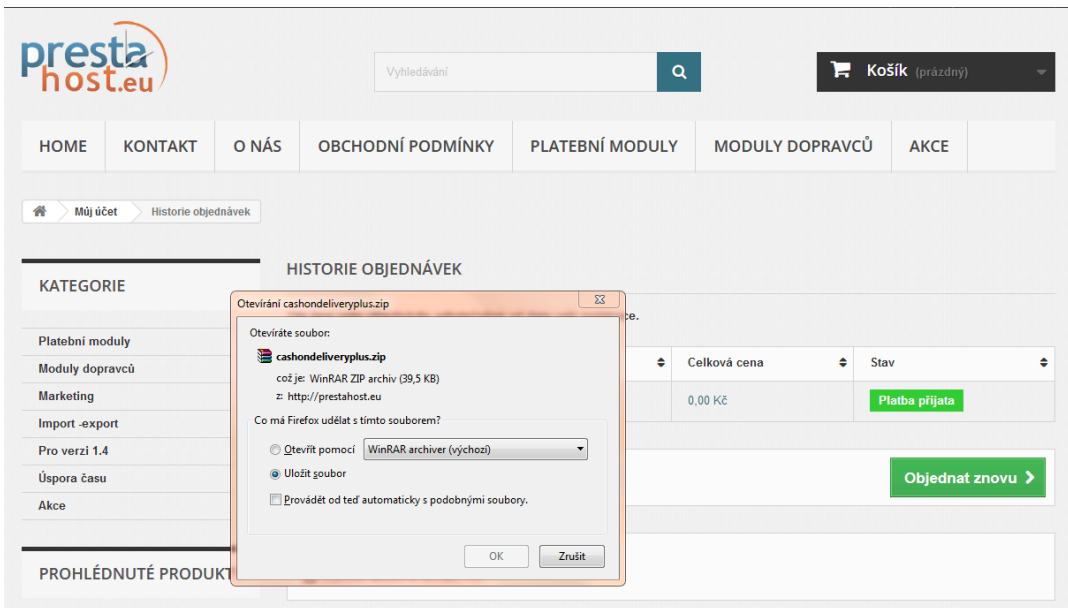

**Obrázek 8 : Stažení modulu pro PrestaShop**

V administračním prostředí v sekci modulů je možnost "nahrát modul" jednoduchým přetažením ZIP souboru s modulem do vyskakovacího okna. Následný proces zahrnuje automatické nainstalování a přechod do konfigurace modulu. Dále je uživatel přesměrován do konfigurace staženého modulu, v tomto případě zvolíme nastavení doběrečného 30 Kč a druhy dopravy, u kterých tento úkon budeme požadovat nastavení se uloží a v případě zájmu o pozdější změny ho najdeme v seznamu nainstalovaných modulů.

# **4.6 Implementace grafické šablony**

Implementace grafické šablony není úplnou nutností, avšak je to vhodný strategický krok pro zaujmutí zákazníka.

Pokud jde o možnosti grafických šablon, můžeme si udělat vlastní návrh - zde je však nutné mít zkušenosti s tvorbou a kooperací grafických prvků. Další možnost je nechat si vytvořit šablonu na míru, pokud máme jasnou a přesnou představu o vzhledu. Konkrétně na stránkách Prestacesky.cz nabízí grafický návrh na zakázku od částky 3500 Kč bez DPH. V neposlední řadě máme na výběr z již dostupných grafických šablon, placených či neplacených.

V rámci minimalizace finančních nákladů bude do zkoumaného obchodu PrestaShop implementována grafická šablona, která je dostupná zdarma.

# **4.6.1 Výběr grafické šablony**

Na oficiálních stránkách PrestaShopu je k dispozici větší množství volně dostupných grafických šablon. Pro tento projekt je vybrána šablona s názvem Minimal Theme, vývojář Daniel Santana.

### **4.6.2 Proces implementace**

Registrace pro stažení šablony není nutná. Podobně jako v případě modulu se stáhne ZIP soubor. Další kroky je třeba učinit v administraci (v sekci Rozšíření/ Vzhled/ Šablona a logo), kde je tlačítko "Přidat novou šablonu". Zde se vloží stažený ZIP soboru a uloží se. Následně je uživatel přesměrován do seznamu již nainstalovaných šablon, ze kterých si požadovanou vybere (v našem případě jde o Minimal Theme šablonu). Šablona se tímto posledním krokem aktivuje a vzhled je změněn.

V případě zájmu o změnu šablony je proces stejný - nová šablona se opět stáhne v ZIP souboru a po nahrání do administrace můžeme mezi šablonami přepínat.

# **4.7 Správa produktů**

Prvním krokem před samotnou správou produktů je ucelení přehledu o tom, co budeme v obchodu prodávat. Jednotlivé produkty musí mít kategorie - nastavení kategorií je vhodné manuálně upravit v administraci. Prostředí administrace je jednoduché z hlediska obsluhy a lze snadno vkládat nové kategorie, případně je přejmenovat nebo přidávat nadřazené kategorie. Po tomto kroku si uživatel v souboru CSV vytvoří seznam produktů a jejich vlastností (ID produktu, cena, název, výchozí kategorie, stav zboží).

### **4.7.1 Import a export produktů**

V administračním prostředí, konkrétně v sekci katalog je podsložka produkty, kde je umožněno pomocí tlačítka "export" exportovat soubor CSV s produkty, které jsou v obchodu. Dále je zde tlačítko "import", které do obchodu nahraje autorem vytvořené produkty, které v obchodě bude nabízet.

U produktů se pak dále individuálně nahrají obrázky, nastaví se případné akce, slevy, související kategorie, související zboží atd.

### **4.7.2 Vytvoření produktu manuálně**

Uživatel může přidávat zboží i manuálně, tento postup je však vhodný pouze pokud nechceme přidat velké množství produktů. Při vkládání většího množství produktů je časově výhodnější produkty hromadně importovat.

U manuálního vytváření produktů je proces následující. V administraci (sekce Obchod/ Katalog/ Produkty), je seznam produktů. Vytvoření nového produktu se provede pomocí tlačítka "Nový produkt". Zde vložíme název produktu, kód, cenu s DPH nebo bez DPH, obrázek, popis produktu, sazbu DPH, počet kusů výrobků a kategorii. Dále můžeme produktu přidat vlastnost, značku a související produkt.

PrestaShop umožňuje opravdu velmi širokou funkční škálu - jmenovitě u produktů může uživatel obdržet e-mail pokud klesne stav zásob pod stanovenou hladinu, můžeme nastavit minimální množství výrobku k prodeji, zakázat objednání vyprodaného zboží, nastavit datum dalšího naskladnění, datum dopravení zboží k zákazníkovi, u produktu nastavit druhy možné dopravy s dalšími případnými poplatky atd.

# **4.8 Zálohování a obnovování ze záloh**

Dle oficiální podpory je vhodné zálohovat pravidelně jak soubory tak databázi. Pokud nemáme automatizované řešení (například od správce hostignu), můžeme soubory e-shopu zálohovat manuálně na svůj počítač pomocí stažení celého obsahu z FTP. Databázi je možné zálohovat nativní funkcí PrestaShopu (Nástroje/Databáze/Záloha DB). Na stejném umístění je možné obnovit zálohu databáze zpět.

Kromě těchto kroků je vhodné zařídit zálohování databází i souborů v určitých pravidelných intervalech a automatizovaně.

# **4.9 Kalkulace ceny**

Ačkoli je PrestaShop open-source obchod, k jeho reálnému spuštění je nezbytné podniknout kroky, jež jsou v této kapitole Vlastní práce popsány. V tabulce níže jsou uvedeny všechny nezbytné finanční náklady, které se k tomuto konkrétnímu případu vztahují. V kalkulaci se nebere v potaz pořízení PC a příslušenství.

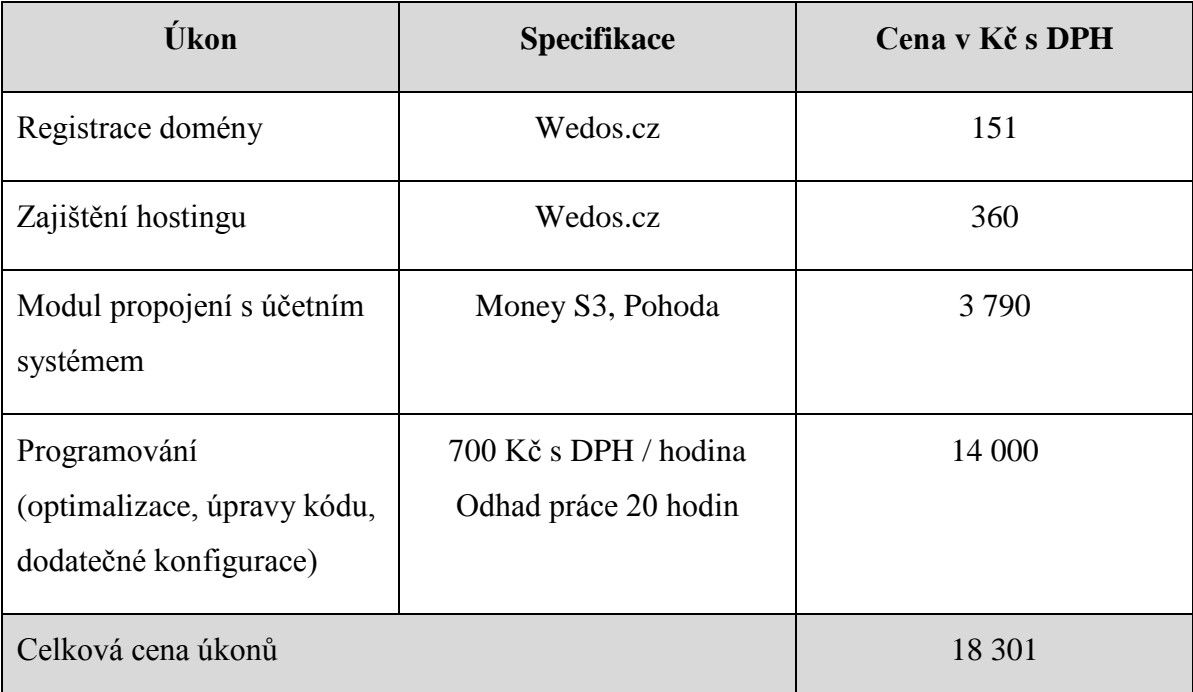

#### **Tabulka 8: Kalkulace ceny realizace open-source obchodu PrestaShop**

Uvedená cena domény a hostingu nejsou pouze jednorázová, tyto platby bude třeba každý rok opakovat.

Cena modulů je dána v eurech - pro přepočet je použit kurz 25,43 aktuální k datu 1.3.2017. U modulů EET a propojení s účetním systémem je třeba brát v potaz, jakým způsobem bude fungovat správa faktur. Za předpokladu existence účetního systému, ve kterém se budou vystavovat faktury, není nutné modul EET pořizovat. V případě osobního odběru v hotovosti či rozvozu zboží (s hotovostním druhem platby), bude vystavena faktura v účetním systému a ta bude automaticky odeslána do systému EET. Z tohoto uvedeného modelu vychází kalkulace, kde není modul za EET zahrnut. V případě správy faktur v systému aplikace PrestaShop by bylo nutné s modulem EET počítat.

Cena programování za 1 hodinu je přibližně stanovena na 700 Kč. Ceníky obchodu Prestacesky.cz uvádí 600 Kč bez DPH. Servisní organizace pro technickou podporu Bubik s.r.o. uvádí v ceníku orientační cenu 750 Kč za hodinu [64,98].

Potřebná doba pro SEO optimalizaci, úpravy kódu a případné změny v konfiguraci obchodu je stanovena na 15 - 20 hodin potřebného času.

# **5 Výsledky a diskuse**

Tato bakalářská práce je zaměřena na open-source obchod, který je díky volně šiřitelné licenci zdarma a lze ho upravovat, modifikovat a dále šířit. Uživatel má na výběr z opravdu početných variant open-source obchodů, které jsou v současné době na trhu a nabízejí nespočet druhů funkcí. Díky této práci získá uživatel přehled o funkcionalitách, možnostech konfigurace a úpravách obchodu.

Pro tvorbu teoretických východisek jsem v uvedené odborné literatuře a internetových zdrojích našla opravdu mnoho užitečných dat, zde hrála roli jejich aktuálnost, ať už se jedná o cloudové řešení serverů, rychle se vyvíjejí verze programovacích jazyků nebo nové trendy v oblasti webových stránek. Ve vlastní práci je popsán proces zprovoznění open-source obchodu, počínaje zřízením hostingu a domény, přípojením k FTP, databází až samotnou instalací a obsluhou administrace.

Veškerá problematika zkoumaná ve vlastní práci je velmi obsáhlá a bylo by možné ji zkoumat opravdu do hloubky, ať už jde o princip doménových jmen, ovládání vlastního serveru pro hostingové služby nebo detailní optimalizace obchodu úpravami kódu.

# **6 Závěr**

Cílem práce bylo seznámit uživatele se stěžejními body, které stojí v pozadí za správně fungujícím obchodem, seznámit ho se základními vlastnostmi vybraných aplikací a představit proces zprovoznění obchodu v praxi.

Pro vypracování teoretických východisek byla prostudována uvedená odborná literatura a internetové zdroje, na jejichž základě je v práci vysvětlena problematika domény, hostingu, webových serverů, programovacích jazyků, licence a dalších základních prvků, které jsou nezbytnou součástí internetových obchodů. Dále je tato část práce zaměřena na několik velmi často užívaných platforem a na základě jejich funkcí, rozšiřitelnosti pomocí modulů, implementace grafických šablon, technické a komunitní podpory, související ceny nebo bezpečností otázky a četnosti aktualizací se může uživatel rozhodnout, jakou platformu obchodu by chtěl zrealizovat.

Ve vlastní práci je ucelený postup základních procesů, které jsou nezbytné k reálnému spuštění aplikace v praxi s ohledem na minimalizaci finančních nákladů. Jedná se o soubor kroků jako zaregistrování doménového jména, zajištění hostingu, konfiguraci nastavení obchodu, rozšíření pomocí modulů, implementaci grafické šablony, naplnění obchodu produkty, jejich detailnější nastavení, import a export zboží a zálohování obchodu a databází. V rámci zmíněné minimalizace finančních nákladů byly vybírány moduly a šablony volně dostupné, které zároveň splňují dané funkční požadavky. Zvolený způsob realizace obchodu je po časové stránce a technické náročnosti ideálním řešením. Závěr vlastní práce obsahuje kalkulace ceny realizace open-source obchodu, na kterou by uživatel neměl zapomínat.

# **7 Seznam použitých zdrojů 7.1 Literární zdroje**

[1] CYROŇ, M. *CSS - kaskádové styly. Praktický manuál.* 1. Brno: Grada Publishing, 2005. ISBN 9788024765471.

[2] HLAVENKA, J. a kolektiv. *Vytváříme www stránky a spravujeme moderní Web Site.* 6. aktualizované vydání. Praha: Computer Press, 2002. ISBN 80-7226- 748-5.

[3] HORTON, J. *PrestaShop. Vytváříme a provozujeme vlastní e-shop.* 1. Brno: Computer Press, 2011. ISBN 978-80-251-3441-2

[4] KOSEK, J. *PHP Tvorba interaktivních internetových aplikací. Podrobný průvodce.* 1. Brno: Grada Publishing, 1999. ISBN 80-7169-373-1.

# **7.2 Elektronické zdroje**

[5] Český statistický úřad

Dostupné z WWW:https://www.czso.cz/documents/10180/46014700/06200417.pdf/a0 bd4497-d2b6-450b-95f0-2f70c50786d5?version=1.1

[6] Technická řešení při tvorbě vlastního e-shopu

Dostupné z WWW: https://blog.eshop-rychle.cz/moznosti-technickeho-reseni-pritvorbe-eshopu/

[7] Řešení vlastního eshopu

Dostupné z WWW: http://bezvymluv.cz/chces-vlastni-e-shop-vyber-si-spravneeshopove-reseni

[8] Skupiny obchodů

Dostupné z WWW: http://www.adaptic.cz/znalosti/slovnicek/

[9] Rozdíl mezi doménou a webhostingem

Dostupné z WWW: http://www.otazky-a-odpovedi.cz/Jaky-je-rozdil-mezi-

domenou-a-webhostingem/

[10] Webhosting

Dostupné z WWW: http://www.cesky-hosting.cz/webhosting/co-je-webhosting/

[11] Webhosting a virtuální server

Dostupné z WWW: http://blog.greenhousing.cz/kdy-virtualni-server-vps-a-kdyvyhrazeny/

[12] Virtuální privátní server VPS

Dostupné z WWW: http://www.cesky-hosting.cz/servery/virtualni-servery/

[13] Dedikovaný server

Dostupné z WWW: https://hosting.wedos.com/cs/dedicated/co-je.html

[14] Jazyk HTML

Dostupné z WWW: https://www.jakpsatweb.cz/html/verze-html.html

[15] Úvod do HTML5

Dostupné z WWW: https://code.tutsplus.com/cs/tutorials/what-is-html5--cms-25803

[16] CSS styly

Dostupné z WWW: https://www.jakpsatweb.cz/css/css-uvod.html

[17] Využití JavaScriptu:

Dostupné z WWW: https://www.itnetwork.cz/javascript/zaklady/javascript-tutorialuvod-do-javascriptu-nepochopeny-jazyk

[18] Úvod do JavaScriptu

Dostupné z WWW: https://www.jakpsatweb.cz/javascript/javascript-uvod.html

[19] Úvod do PHP Dostupné z WWW: https://www.tvorba-webu.cz/php/

[20] Webový server Dostupné z WWW: http://www.adaptic.cz/znalosti/slovnicek/server/

[21] Schéma komunikace webový server

Dostupné z WWW: https://www.researchgate.net/figure/PHP-Application-on-webserver-side-The-figure-shows-the-operational-framework-of-the\_fig1\_318819127

[22] Server Apache

Dostupné z WWW: https://www.zive.cz/clanky/server-apache-co-je-vlastne-zac-aco-dokaze/sc-3-a-4277/default.aspx
[23] Server Nginx

Dostupné z WWW: https://kb.vpsfree.cz/navody/server/nginx

[24] Oficiální stránky Nginx - podporované platformy

Dostupné z WWW: https://nginx.org/en/#tested\_os\_and\_platforms

[25] Četnost používaných webových serverů Dostupné z WWW: https://w3techs.com/technologies/overview/web\_server/all

[26] Server Microsoft IIS Dostupné z WWW: https://msdn.microsoft.com/cscz/library/hh831725(v=ws.11).aspx

[27] Základní informace o databázích Dostupné z WWW: https://support.office.com/cscz/article/z%C3%A1kladn%C3%AD-informace-o-datab%C3%A1z%C3%ADcha849ac16-07c7-4a31-9948-3c8c94a7c204

[28] Relační databáze Dostupné z WWW: http://gml.vse.cz/data/oppa-webdesign/zaklady-db.html

[29] Seznam populárních databází za rok 2017

Dostupné z WWW: https://www.eversql.com/most-popular-databases-in-2017 according-to-stackoverflow-survey/

[30] Srovnání MySQL a MariaDB

Dostupné z WWW: https://computerworld.cz/software/srovnani-kdy-je-lepsimysql-a-kdy-mariadb-50258

[31] Databáze PostgreSQL

Dostupné z WWW: https://postgres.cz/wiki/PostgreSQL

[32] Databáze Oracle

Dostupné z WWW: https://www.oracle.com/database/index.html

[33] Ceník Oracle databáze

Dostupné z WWW: https://shop.oracle.com/apex/product?p1=Database&p2= OracleDatabase&p3=&p4=&p5=&intcmp=ocom\_database\_oracledatabase

[34] Databáze MS-SQL

Dostupné z WWW: https://www.microsoft.com/cs-cz/sql-server/sql-server-2017

[35] Open-source licence

Dostupné z WWW: https://opensource.org/licenses

[36] GNU General Public License

Dostupné z WWW: https://www.gnu.org/licenses/gpl-

faq.cs.html#WhatDoesGPLStandFor

[37] Open Software License

Dostupné z WWW: https://opensource.org/licenses/OSL-3.0

[38] Produkt CubeCart Dostupné z WWW: https://www.cubecart.com/

[39] Produkt Magento Dostupné z WWW: https://magento.com/

[40] Produkt OpenCart Dostupné z WWW: https://www.opencart.com/

[41] Produkt PrestaShop Dostupné z WWW: https://www.prestashop.com/en

[42] Produkt Zen Cart Dostupné z WWW: https://www.zen-cart.com/

[43] Produkt CubeCart výhody a nevýhody Dostupné z WWW: https://www.shopping-cart-migration.com/blog/66 cubecart/6179-cubecart-professional-platform-for-your-online-store

[44] Systémové požadavky aplikace Cubecart Dostupné z WWW: https://www.cubecart.com/hosting-requirements

[45] Systémové požadavky aplikace Magento Dostupné z WWW: http://docs.magento.com/m1/ce/user\_guide/magento/systemrequirements.html

[46] Systémové požadavky aplikace OpenCart Dostupné z WWW: http://docs.opencart.com/requirements/ [47] Systémové požadavky aplikace PrestaShop

Dostupné z WWW: https://www.prestashop.com/en/system-requirements

[48] Systémové požadavky aplikace Zen Cart

Dostupné z WWW: https://www.zen-cart.com/content.php?48-what-are-the-serverrequirements-to-run-zen-cart

[49] Aktualizace pro aplikaci CubeCart

Dostupné z WWW: https://forums.cubecart.com/forum/1-news-announcements/

[50] Aktualizace pro aplikaci Magento

Dostupné z WWW: http://devdocs.magento.com/guides/m1x/ce19-

ee114/ce1.9\_release-notes.html#ce19-1938

[51] Aktualizace pro aplikaci OpenCart

Dostupné z WWW: https://www.opencart.com/index.php?route=cms/download/ history

[52] Aktualizace pro aplikaci PrestaShop

Dostupné z WWW: https://www.prestashop.com/en/previous-versions

[53] Aktualizace pro aplikaci Zen Cart

Dostupné z WWW: https://www.zen-cart.com/forumdisplay.php?2-Zen-Cart-Release-Announcements

[54] Rozšiřitelnost aplikace CubeCart Dostupné z WWW: https://www.cubecart.com/extensions

[55] Rozšiřitelnost aplikace Magento

Dostupné z WWW: https://marketplace.magento.com/extensions.html

[56] Rozšiřitelnost aplikace OpenCart

Dostupné z WWW: https://www.opencart.com/index.php?route=marketplace/ extension

[57] Rozšiřitelnost aplikace PrestaShop Dostupné z WWW: https://addons.prestashop.com/en/2-modules-prestashop

[58] Rozšiřitelnost aplikace Zen Cart Dostupné z WWW: https://www.zen-cart.com/downloads.php [59] Moduly pro Magento, české verze Dostupné z WWW: http://magento.cz/c/magento-moduly [60] Modul pro EET Magento Dostupné z WWW: https://www.mangoweb.shop/#funkce [61] Modul pro EET Magento Dostupné z WWW: https://eet.artio.cz/objednavka [62] Moduly pro OpenCart, české verze Dostupné z WWW: https://www.opencart.cz/top-15-modulu [63] Modul pro EET OpenCart Dostupné z WWW: https://www.opencart.com/index.php?route=marketplace/ extension/info&extension\_id=30103 [64] Moduly pro PrestaShop, Prestačesky Dostupné z WWW: https://www.presta-moduly.cz/ [65] Moduly pro PrestaShop, Prestahost.eu Dostupné z WWW: http://www.prestahost.cz/prestashop.php [66] Stránky oficiální české podpory Zen Cart Dostupné z WWW: http://www.zencart.cz/ [67] Propojení účetních systému s aplikacemi Dostupné z WWW: https://shopsync.cz/index.html [68] Oficiální repozitář CubeCart Dostupné z WWW: https://www.cubecart.com/extensions/skins [69] Oficiální repozitář Magento Dostupné z WWW:https://marketplace.magento.com/?\_ga=2.224831642. 1442057362.1519828071-1924522365.1519651697 [70] Oficiální repozitář OpenCart Dostupné z WWW: https://www.opencart.com/index.php?route=marketplace/ extension&filter\_category\_id=1&sort=price [71] Repozitář českého komunitního webu OpenCart

Dostupné z WWW: https://www.opencart.cz/sablony

[72] Oficiální repozitář PrestaShop

Dostupné z WWW: https://addons.prestashop.com/en/3-templatesprestashop?utm\_source=prestashop.com&utm\_medium=mainmenu&utm\_campaign=internal-linking&utm\_content=theme

[73] Oficiální repozitář Zen Cart

Dostupné z WWW: https://www.zen-cart.com/downloads.php?do=cat&id=2

[74] Šablony pro aplikaci TemplateMonster

Dostupné z WWW: https://www.templatemonster.com/cz/top-rated-opencartthemes/

[75] Šablony TemplateMonster Magento Dostupné z WWW: https://www.templatemonster.com/cz/magento-themes/

[76] Šablony TemplateMonster OpenCart Dostupné z WWW: https://www.templatemonster.com/cz/opencart-templates/

[77] Šablony TemplateMonster PrestaShop Dostupné z WWW: https://www.templatemonster.com/cz/prestashop-themes/

[78] Šablony TemplateMonster Zen Cart

Dostupné z WWW: https://www.templatemonster.com/cz/zencart-templates/

[79] Šablony pro aplikace TemplateMela

Dostupné z WWW: http://www.templatemela.com/index.php/

[80] Šablony TemplateMela Magento

Dostupné z WWW: http://www.templatemela.com/index.php/ecommercetemplates/magento-templates.html

[81] Šablony TemplateMela OpenCart

Dostupné z WWW: http://www.templatemela.com/index.php/ecommercetemplates/opencart-templates.html

[82] Šablony TemplateMela PrestaShop

Dostupné z WWW: http://www.templatemela.com/index.php/ecommercetemplates/prestashop-themes.html

[83] Šablony TemplateMela Zen Cart Dostupné z WWW: http://www.templatemela.com/index.php/ecommercetemplates/zen-cart-templates.html

[84] Oficiální technická podpora CubeCart

Dostupné z WWW: https://www.cubecart.com/technical-support

[85] Oficiální technická podpora OpenCart

Dostupné z WWW: https://www.opencart-support.com/how-to-create-a-ticket

[86] Oficiální technická podpora PrestaShop

Dostupné z WWW: https://www.prestashop.com/en/support

[87] Rozdíl placené a neplacené Magento verze

Dostupné z WWW: https://www.customerparadigm.com/magento-enterprise-vsmagento-community/

[88] Partneři aplikace Magento

Dostupné z WWW: https://partners.magento.com/portal/directory/?p=2&partner \_region=filter\_all&partner\_type=1

[89] Rozšiřující modul OpenCardex.com

Dostupné z WWW: http://www.opencartex.com/

[90] PrestaShop pro vývojáře modulů

Dostupné z WWW: https://addons.prestashop.com/en/content/25-how-to-sell-onprestashop-addons

[91] Věrnostní bonus TemplateMonster

Dostupné z WWW: https://www.templatemonster.com/cz/cashback/

[92] Technická podpora pro OpenCart

Dostupné z WWW: https://www.opencart-support.com/help

[93] Klady a zápory aplikce Magento

Dostupné z WWW: https://cs.redrockhorses.com/entrepreneur-work/3025-10-prosand-cons-of-choosing-magento-for-your-ecommerce-store.html

[94] Klady a zápory aplikace OpenCart Dostupné z WWW: http://jakyzvolitinternetovyobchod.cz/opencart.html [95] Srovnání hostingů

Dostupné z WWW: http://www.hostingy.cz/vyber-webhostingu.html

[96] PrestaShop modul GDPR

Dostupné z WWW: https://prestashop.valasinec.cz/bezpecnost/88-gdpr-zpracovaniosobnich-udaju-rozsireni-pro-eshop.html

[97] Moduly pro PrestaShop

Dostupné z WWW: https://www.presta-addons.com/cs/

[98] Organizace pro technickou podporu

Dostupné z WWW: http://www.bubik.cz/

## **8 Přílohy**

## **8.1 Seznam obrázků**

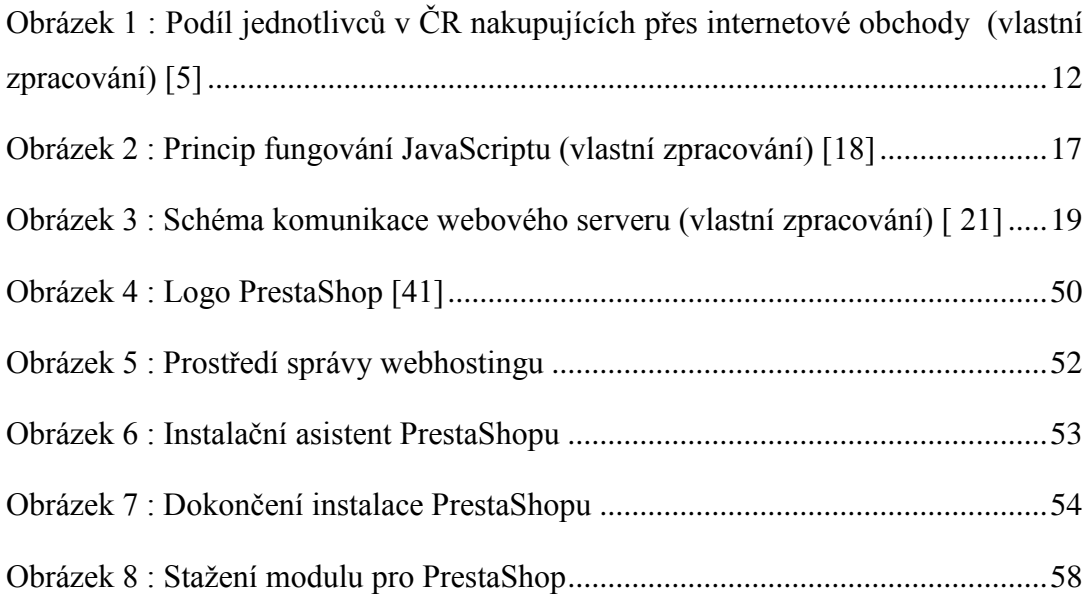

## **8.2 Seznam tabulek**

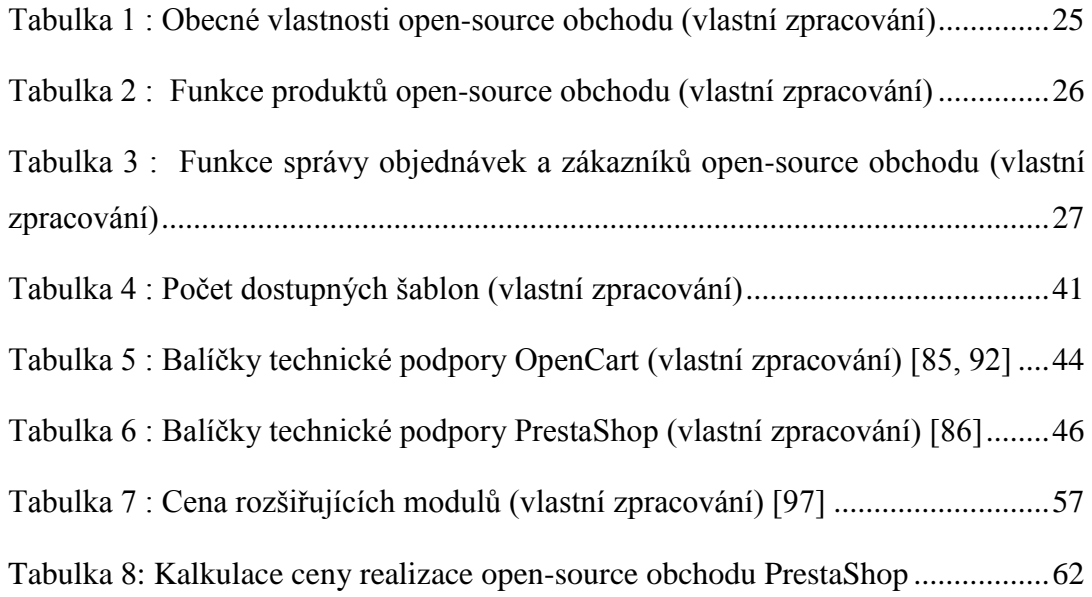

## **8.3 Seznam použitých zkratek**

- CSS Kaskádové styly užívané v programování
- Curl Client URL, rozšiřující knihovna jazyka PHP
- CSV Souborový formát pro tabulková data
- DOM Objektový model dokumentu
- EET Elektronická evidence tržeb, evidování hotovostních tržeb dle zákona
- FTP Protokol umožňující přenos souborů skrz počítačovou síť
- GD PHP knihovna rozšiřující funkcionalitu práce s obrázky
- GDPR Obecné nařízení o ochraně osobních údajů
- GNU GPL Licence pro svobodný software, šiřitelný open-source
- HTML Značkovací jazyk pro tvorbu webových stránek
- Iconv Rozšíření PHP v oblasti práce s textem
- IP Internet Protokol, v číselném formátu, pro identifikaci síťového rozhraní v počítačové síti
- IIS softwarový webový server vyvinutý společností Microsoft
- Mbstrings Rozšíření PHP v oblasti kódování znaků
- MySQL druh relačního databázového modelu
- MVC/L Rozšíření PHP v oblasti přehlednosti kódu
- OpenSSL Rozšíření PHP v oblasti kryptování
- OSL Druh open-source licence pro software
- PDO\_MySQL Rozšíření PHP v oblasti přístupů k databázi
- PHP Programovací skriptovací jazyk
- SEO Optimalizace pro vyhledávače
- Simplexml Rozšíření PHP v oblasti zpracováni XML
- SOAP Komunikační protokol
- Xml Značkovací jazyk
- Zip Open-source software pro kompresi dat
- Zlib Open-source software pro kompresi dat